# **HB0089 Handbook CoreSPI v5.2**

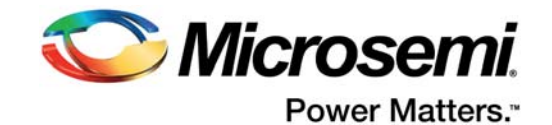

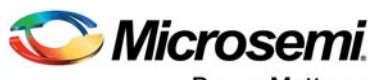

Power Matters.<sup>-</sup>

**Microsemi Corporate Headquarters** One Enterprise, Aliso Viejo, CA 92656 USA Within the USA: +1 (800) 713-4113 Outside the USA: +1 (949) 380-6100 Fax: +1 (949) 215-4996 Email: [sales.support@microsemi.com](mailto:sales.support@microsemi.com) [www.microsemi.com](http://www.microsemi.com)

© 2018 Microsemi Corporation. All rights reserved. Microsemi and the Microsemi logo are trademarks of Microsemi Corporation. All other trademarks and service marks are the property of their respective owners.

Microsemi makes no warranty, representation, or guarantee regarding the information contained herein or the suitability of its products and services for any particular purpose, nor does Microsemi assume any liability whatsoever arising out of the application or use of any product or circuit. The products sold hereunder and any other products sold by Microsemi have been subject to limited testing and should not be used in conjunction with mission-critical equipment or applications. Any performance specifications are believed to be reliable but are not verified, and Buyer must conduct and complete all performance and other testing of the products, alone and together with, or installed in, any end-products. Buyer shall not rely on any data and performance specifications or parameters provided by Microsemi. It is the Buyer's responsibility to independently determine suitability of any products and to test and verify the same. The information provided by Microsemi hereunder is provided "as is, where is" and with all faults, and the entire risk associated with such information is entirely with the Buyer. Microsemi does not grant, explicitly or implicitly, to any party any patent rights, licenses, or any other IP rights, whether with regard to such information itself or anything described by such information. Information provided in this document is proprietary to Microsemi, and Microsemi reserves the right to make any changes to the information in this document or to any products and services at any time without notice.

#### **About Microsemi**

Microsemi Corporation (Nasdaq: MSCC) offers a comprehensive portfolio of semiconductor and system solutions for aerospace & defense, communications, data center and industrial markets. Products include high-performance and radiation-hardened analog mixed-signal integrated circuits, FPGAs, SoCs and ASICs; power management products; timing and synchronization devices and precise time solutions, setting the world's standard for time; voice processing devices; RF solutions; discrete components; enterprise storage and communication solutions, security technologies and scalable anti-tamper products; Ethernet solutions; Power-over-Ethernet ICs and midspans; as well as custom design capabilities and services. Microsemi is headquartered in Aliso Viejo, California, and has approximately 4,800 employees globally. Learn more at www.microsemi.com.

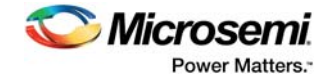

# **Contents**

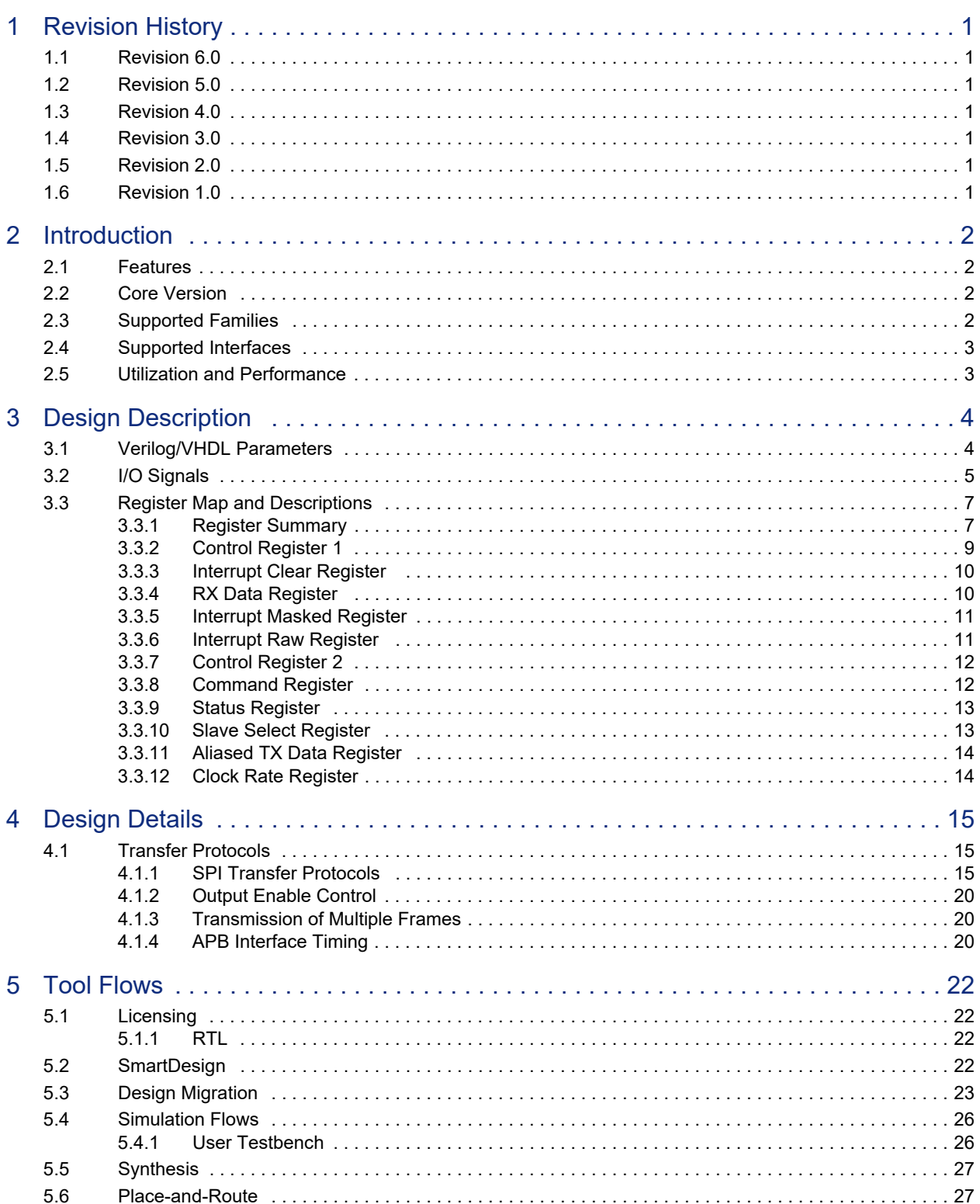

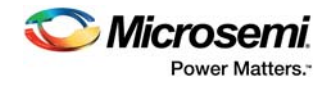

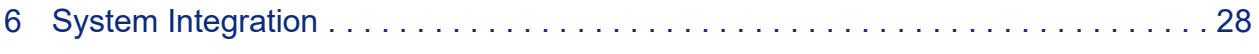

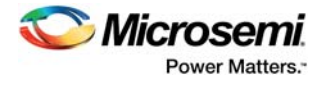

# **Figures**

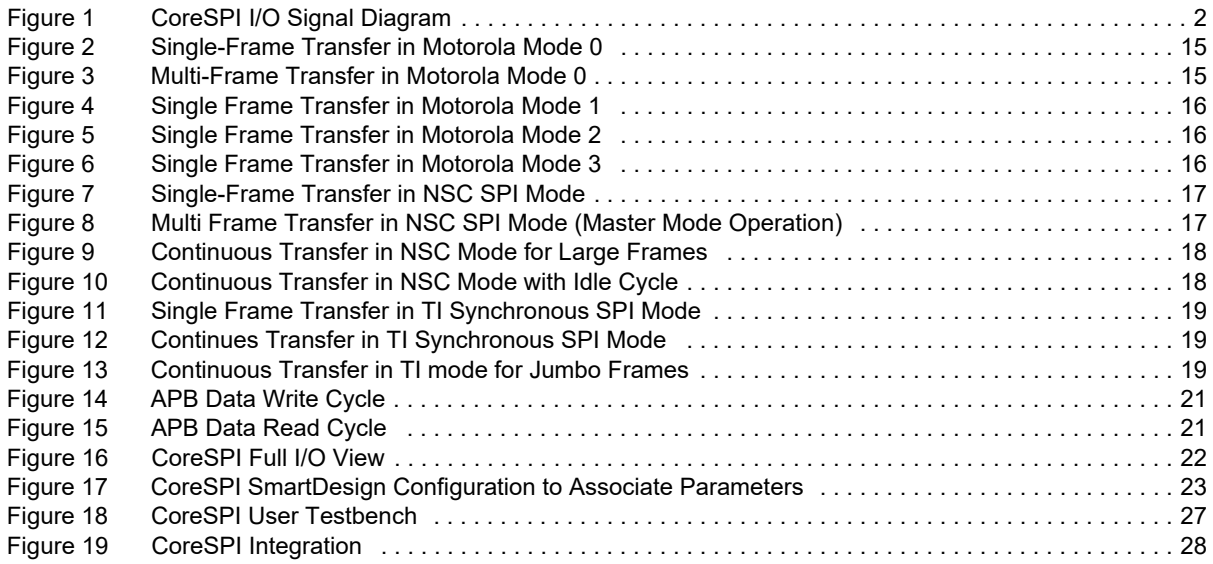

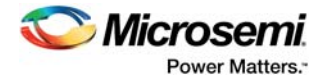

# **Tables**

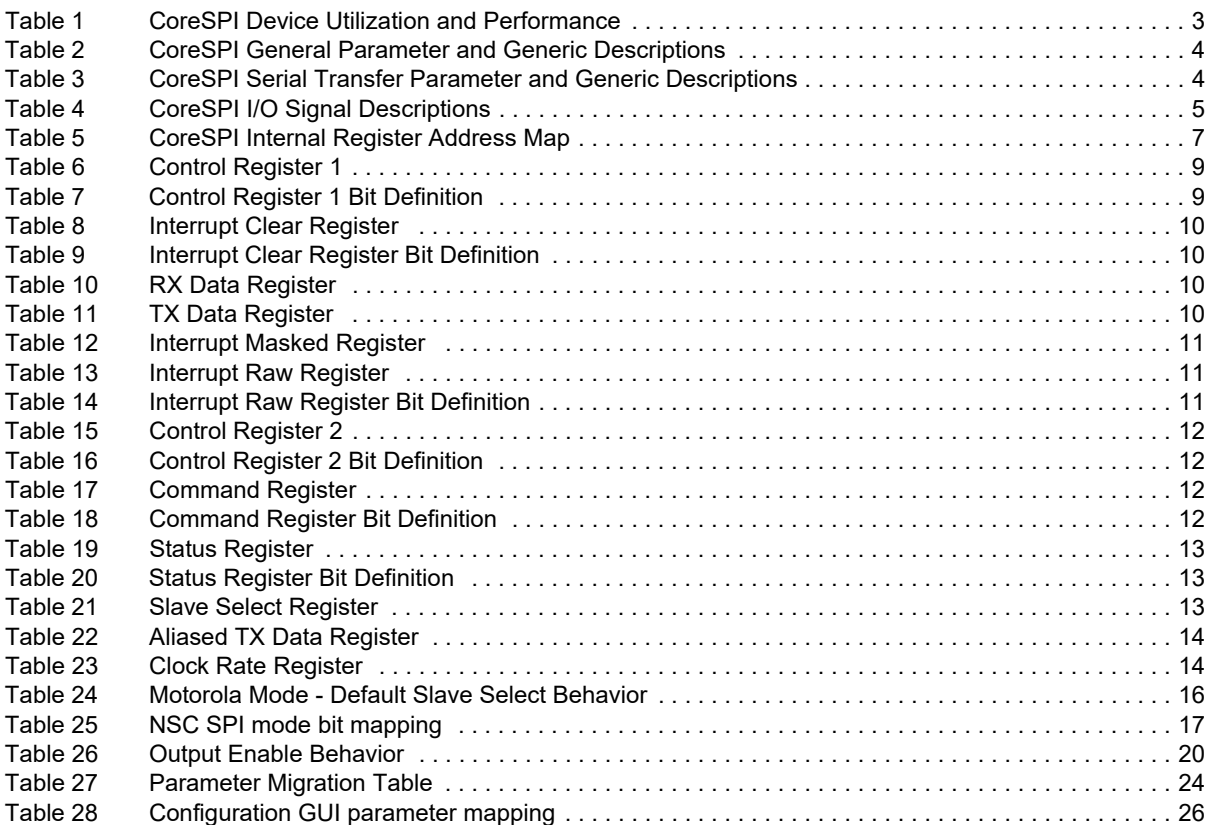

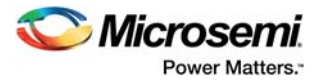

# <span id="page-6-0"></span>**1 Revision History**

The revision history describes the changes that were implemented in the document. The changes are listed by revision, starting with the most current publication.

### <span id="page-6-1"></span>**1.1 Revision 6.0**

The following is a summary of the changes in revision 5.0 of this document.

- Updated Core version to v5.2
- Updated Register Map and Description section with new register CLK\_DIV.

### <span id="page-6-2"></span>**1.2 Revision 5.0**

The following is a summary of the changes in revision 5.0 of this document.

- Updated Core version to v5.1
- Updated reset value of registers in [Table 5, page 7.](#page-12-3)

### <span id="page-6-3"></span>**1.3 Revision 4.0**

Updated Table 1, page 3 with the RTG4 device information.

# <span id="page-6-4"></span>**1.4 Revision 3.0**

The following is a summary of the changes in revision 3.0 of this document.

- Updated Core version to v5.0. Support for RTG4 devices added to the supported families section. Updated resource Utilization data.
- Updated [Table 2, page 4](#page-9-4) and added [Table 3, page 4,](#page-9-5) detailing the descriptions of the generics/parameters used to configure the SPI transfer.
- Renamed RXAVAIL interrupt source to DATA\_RX in [Table 9, page 10,](#page-15-6) [Table 14, page 11,](#page-16-5) and [Table 16, page 12](#page-17-6).
- Updated [Table 14, page 11](#page-16-5) to reflect new CoreSPI configurator GUI in v5.0.

### <span id="page-6-5"></span>**1.5 Revision 2.0**

The following is a summary of the changes in revision 2.0 of this document.

- The Core Version was updated to v4.2. Supports for the SmartFusion2 and IGLOO2 devices were added to the supported families section.
- Fields modified within Interrupt Raw and Interrupt Clear Registers.
- Updated [Tool Flows, page 22](#page-27-5) section.

### <span id="page-6-6"></span>**1.6 Revision 1.0**

Revision 1.0 was the first publication of this document.

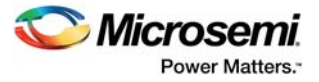

# <span id="page-7-0"></span>**2 Introduction**

CoreSPI is a controller core designed for synchronous serial communication using a Motorola, TI, or NSC serial peripheral interface (SPI). The core is parameterized to allow user specification of the operating mode, FIFO depth, and frame width. Operation is fully synchronous and operates on the system clock as well as the external SPI clock for slave mode.

<span id="page-7-5"></span>CoreSPI consists of an advanced peripheral bus (APB) interface designed to connect to an APB bus. Its registers, including transmit and receive FIFOs can be accessed by an APB master.

#### <span id="page-7-4"></span>*Figure 1 •* **CoreSPI I/O Signal Diagram**

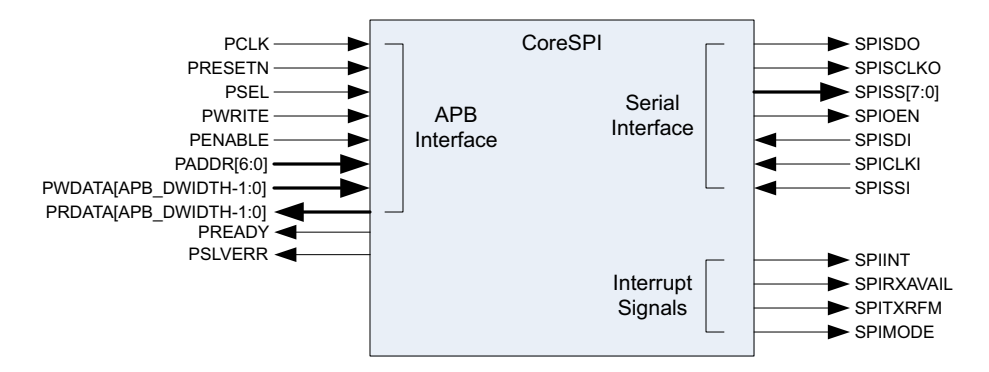

### <span id="page-7-1"></span>**2.1 Features**

Following are the key features of CoreSPI:

- SPI clock rate configurable
	- From PCLK/512 to PCLK/2 in steps of 2
	- Maximum data rate of PCLK/2 in Master mode and PCLK/8 in Slave mode.
- SPI protocol configurable
	- Master and slave operation
	- Supports up to eight slaves
	- Motorola SPI support
	- TI SPI support
	- NSC SPI support
	- Slave select behavior configurable during Idle cycles
	- Supports broadcast operation
	- Configurable frame size (4 to 32 bits)
- FIFO
	- Width set to frame size for optimal core size
	- Depth configurable through the parameter
- Interrupt generation
	- Receive/transmit data interrupts
	- FIFO overflow and under run
	- Command transmitted interrupt
- APB3 compliant

### <span id="page-7-2"></span>**2.2 Core Version**

This handbook provides information on CoreSPI version 5.2.

### <span id="page-7-3"></span>**2.3 Supported Families**

CoreSPI version 5.2 is a generic core and supports all the device families.

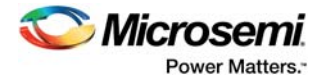

# <span id="page-8-0"></span>**2.4 Supported Interfaces**

CoreSPI is available with the following interfaces:

- APB slave interface
- Interrupt request interface
- Serial (SPI) interface

These interfaces are further described in [I/O Signals, page 5](#page-10-2).

### <span id="page-8-1"></span>**2.5 Utilization and Performance**

Utilization and performance data is listed in [Table 1,](#page-8-2) for several Microsemi device families. The data listed in this table is indicative only. The overall device utilization and performance of the core is system dependent.

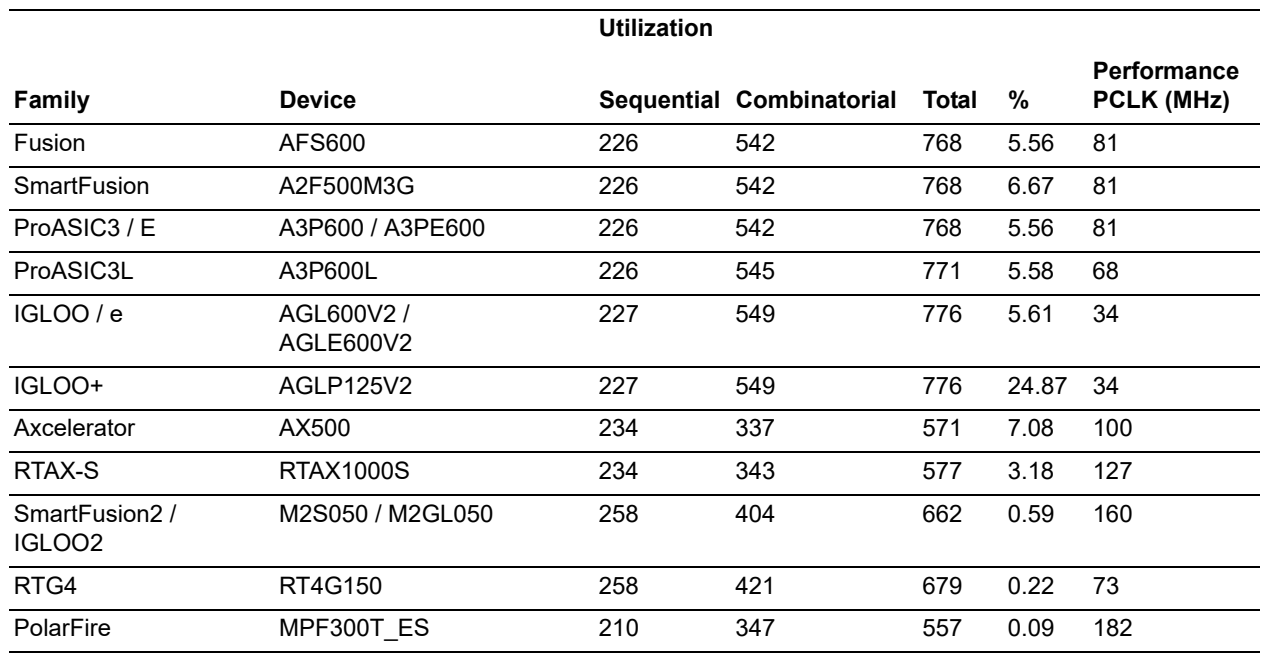

#### <span id="page-8-2"></span>*Table 1 •* **CoreSPI Device Utilization and Performance**

**Note:** Data in this table was achieved using the Verilog RTL with typical synthesis and layout settings. Frequency (in MHz) was set to 100 and speed grade was standard. Top-level parameters/generics were set as follows: APB\_DWIDTH = 8, CFG\_FRAME\_SIZE = 4, CFG\_FIFO\_DEPTH = 4, CFG\_CLK = 7, CFG\_MODE = 0, CFG\_MOT\_MODE = 0, CFG\_MOT\_SSEL = 0, CFG\_TI\_NSC\_CUSTOM = 0, CFG\_TI\_NSC\_FRC = 0, CFG\_TI\_JMB\_FRAMES = 0, CFG\_NSC\_OPERATION =  $0$ .

# <span id="page-9-0"></span>**3 Design Description**

## <span id="page-9-1"></span>**3.1 Verilog/VHDL Parameters**

<span id="page-9-6"></span><span id="page-9-4"></span>CoreSPI has parameters (Verilog) or generics (VHDL) for configuring the RTL code, described in [Table 2,](#page-9-2)  [page 4](#page-9-2) and [Table 3, page 4.](#page-9-3) All parameters and generics are integer types. The parameters listed in the following table are used to configure the general features of CoreSPI.

| <b>Parameter Name</b> | <b>Valid Range</b> | <b>Default</b> | <b>Description</b>                                                                                                    |
|-----------------------|--------------------|----------------|----------------------------------------------------------------------------------------------------|
| APB DWIDTH            | 8, 16, 32          | 8              | APB data width can be 8, 16, or 32 bits.<br>Operation in NSC mode is only possible with an APB<br>data width of 32.                                                     |
| CFG FRAME SIZE        | 4 to 32            | 4              | SPI frame size, in bits.<br>For Motorola and TI modes, this is the actual required<br>frame size but for NSC mode this is set to $9 +$ the<br>required data frame size. |
| CFG FIFO DEPTH        | 1 to 32            | 4              | Number of frames that can be stored in the FIFO at any<br>given time (both TX and RX FIFOs)                                                                             |
| CFG CLK               | 0 to 255           |                | Clock rate parameter, which determines the generated<br>SPI master clock by:<br>$SPICLK = PCLK/(2*(CFG CLK+1))$                                                         |

<span id="page-9-2"></span>*Table 2 •* **CoreSPI General Parameter and Generic Descriptions**

<span id="page-9-5"></span>The parameters listed in the following table are used to configure the SPI serial transfer variant that CoreSPI communicates in.

<span id="page-9-3"></span>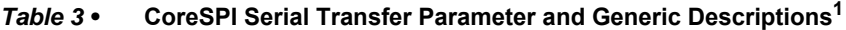

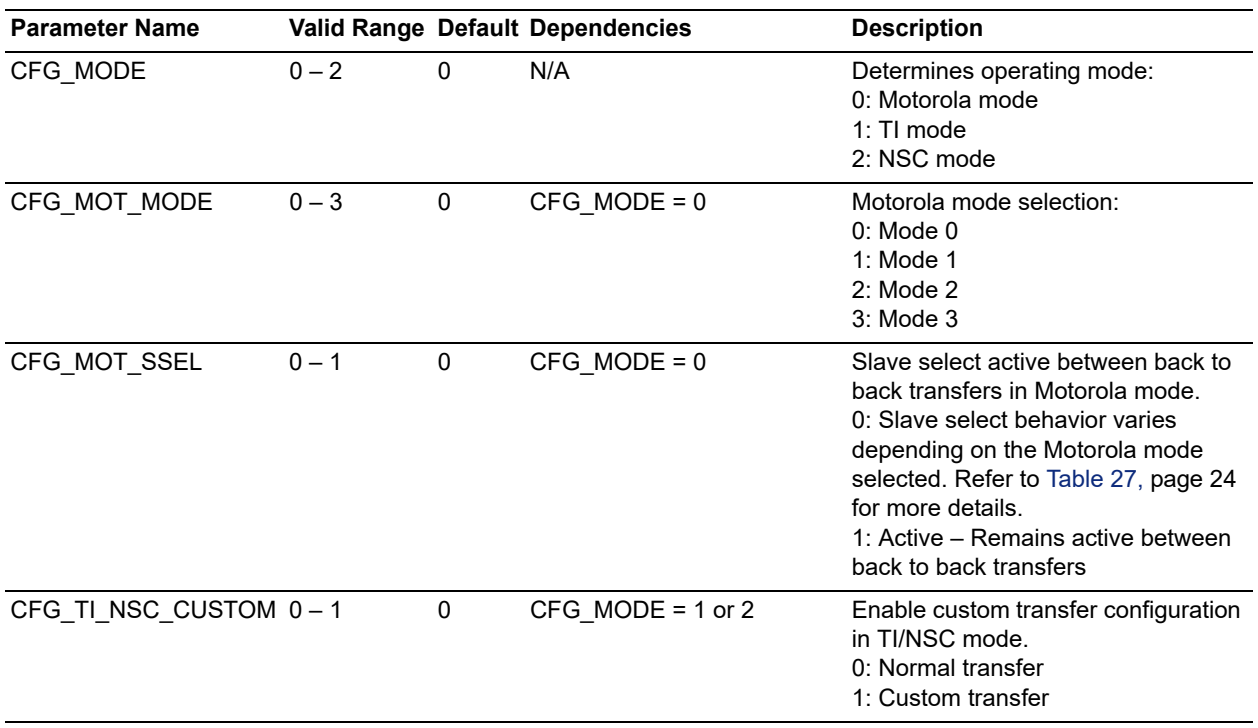

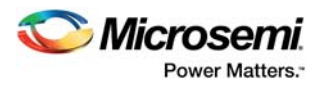

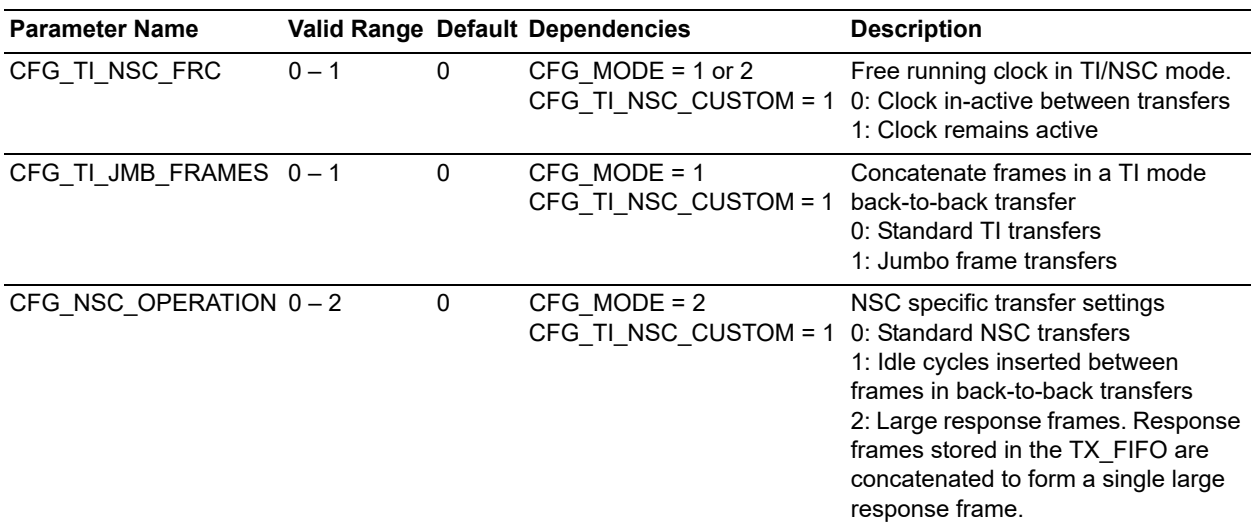

### *Table 3 •* **CoreSPI Serial Transfer Parameter and Generic Descriptions1** *(continued)*

1. Refer to [Table 28, page 26](#page-31-3) to determine how these parameters are configured in the CoreSPI configuration GUI.

### <span id="page-10-0"></span>**3.2 I/O Signals**

<span id="page-10-2"></span>The port signals for the CoreSPI macro are shown in [Figure 1, page 2](#page-7-5) and listed in the following table.

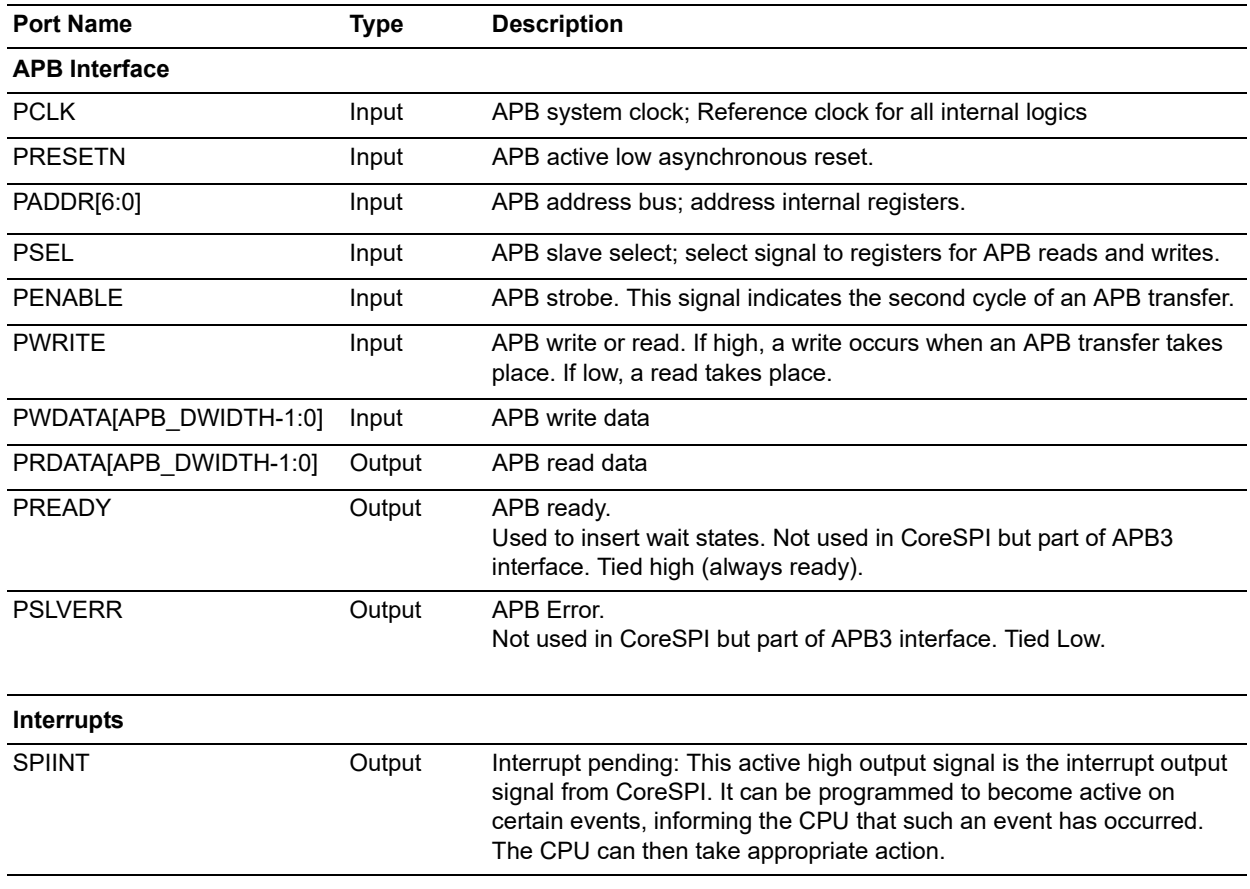

#### <span id="page-10-1"></span>*Table 4 •* **CoreSPI I/O Signal Descriptions1**

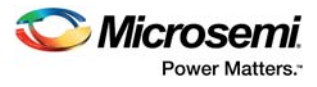

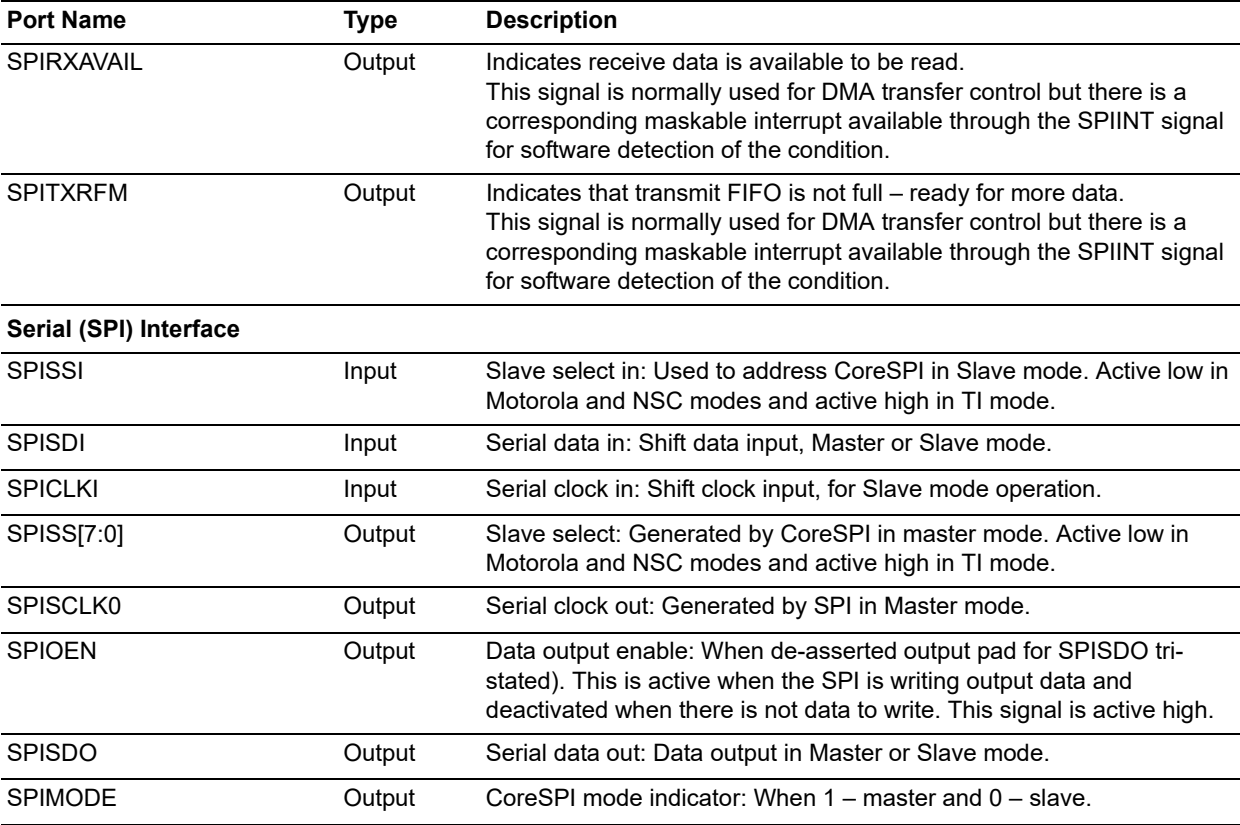

### *Table 4 •* **CoreSPI I/O Signal Descriptions1** *(continued)*

1. All signals are active high (logic 1) unless otherwise noted.

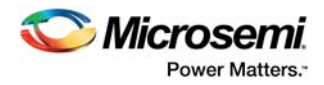

# <span id="page-12-0"></span>**3.3 Register Map and Descriptions**

This section describes the registers that are used in CoreSPI.

### <span id="page-12-1"></span>**3.3.1 Register Summary**

<span id="page-12-3"></span>Values listed in the following tables are in hexadecimal format; type designations:  $R =$  read only;  $W =$ write only; R/W = read/write.

<span id="page-12-2"></span>*Table 5 •* **CoreSPI Internal Register Address Map**

| <b>Address</b> | <b>Register Name Type</b> |              | Width | <b>Reset</b><br><b>Value</b> | <b>Description</b>                                                                                                    |
|----------------|---------------------------|--------------|-------|------------------------------|----------------------------------------------------------------------------------------------------|
| 0x00           | <b>CONTROL</b>            | R/W          | 8     | 0x00                         | Control Register 1                                                                                                    |
| 0x04           | <b>INTCLEAR</b>           | W            | 8     | 0x00                         | Interrupt Clear Register                                                                                                    |
| 0x08           | <b>RXDATA</b>             | $\mathsf{R}$ | 32    | 0x00                         | Receive Data Register<br>Reading from this register reads one frame<br>from the RX FIFO.                                                                                                    |
| 0x0C           | <b>TXDATA</b>             | W            | 32    | 0x00                         | Transmit Data Register<br>Writing to this register writes one frame to<br>the TX FIFO.                                                                                                    |
| 0x10           | <b>INTMASK</b>            | R            | 8     | 0x00                         | Masked interrupt status<br>These bits indicate the masked interrupt<br>status by ANDING the interrupt enables in<br>the CONTROL and CONTROL2 registers<br>with the raw interrupt register.<br>When any of these bits are set, the<br>INTERRUPT output will be active.<br>The bits are cleared by writing to the<br>Interrupt clear register. |
| 0x14           | <b>INTRAW</b>             | R            | 8     | 0x80                         | Raw interrupt status                                                                                                    |
| 0x18           | CONTROL2                  | R/W          | 8     | 0x00                         | Control Register 2                                                                                                    |
| 0x1C           | <b>COMMAND</b>            | W            | 8     | 0x00                         | <b>Command Register</b>                                                                                                    |
| 0x20           | <b>STAT</b>               | R            | 8     | 0x44                         | <b>Status Register</b>                                                                                                    |
| 0x24           | <b>SSEL</b>               | R/W          | 8     | 0x00                         | <b>Slave Select Register</b><br>Specifies the slaves selected<br>Default 0 (nothing selected). Write 1 to each<br>bit to select one or more slaves.<br>Slave select output pin is active Low.<br>In TI mode the slave select outputs are<br>inverted to become active High.                                                                  |
| 0x28           | TXDATA_LAST W             |              | 32    | 0x00                         | <b>Transmit Data Register</b><br>Writing to this register writes one frame to<br>the TX FIFO.<br>Also indicates to CoreSPI that this is the last<br>frame in this packet before SSEL is<br>supposed to go inactive, effectively allowing<br>for the specification of the number of<br>transmitted frames.                                    |

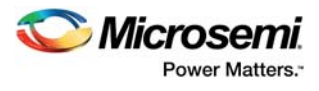

#### *Table 5 •* **CoreSPI Internal Register Address Map**

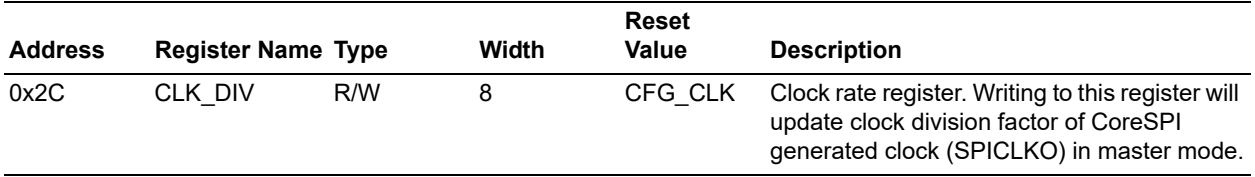

# <span id="page-14-0"></span>**3.3.2 Control Register 1**

#### <span id="page-14-1"></span>*Table 6 •* **Control Register 1**

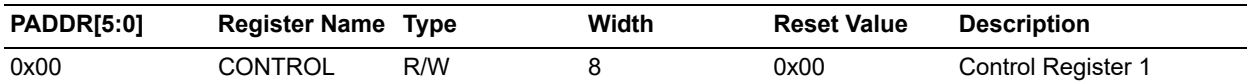

#### <span id="page-14-2"></span>*Table 7 •* **Control Register 1 Bit Definition**

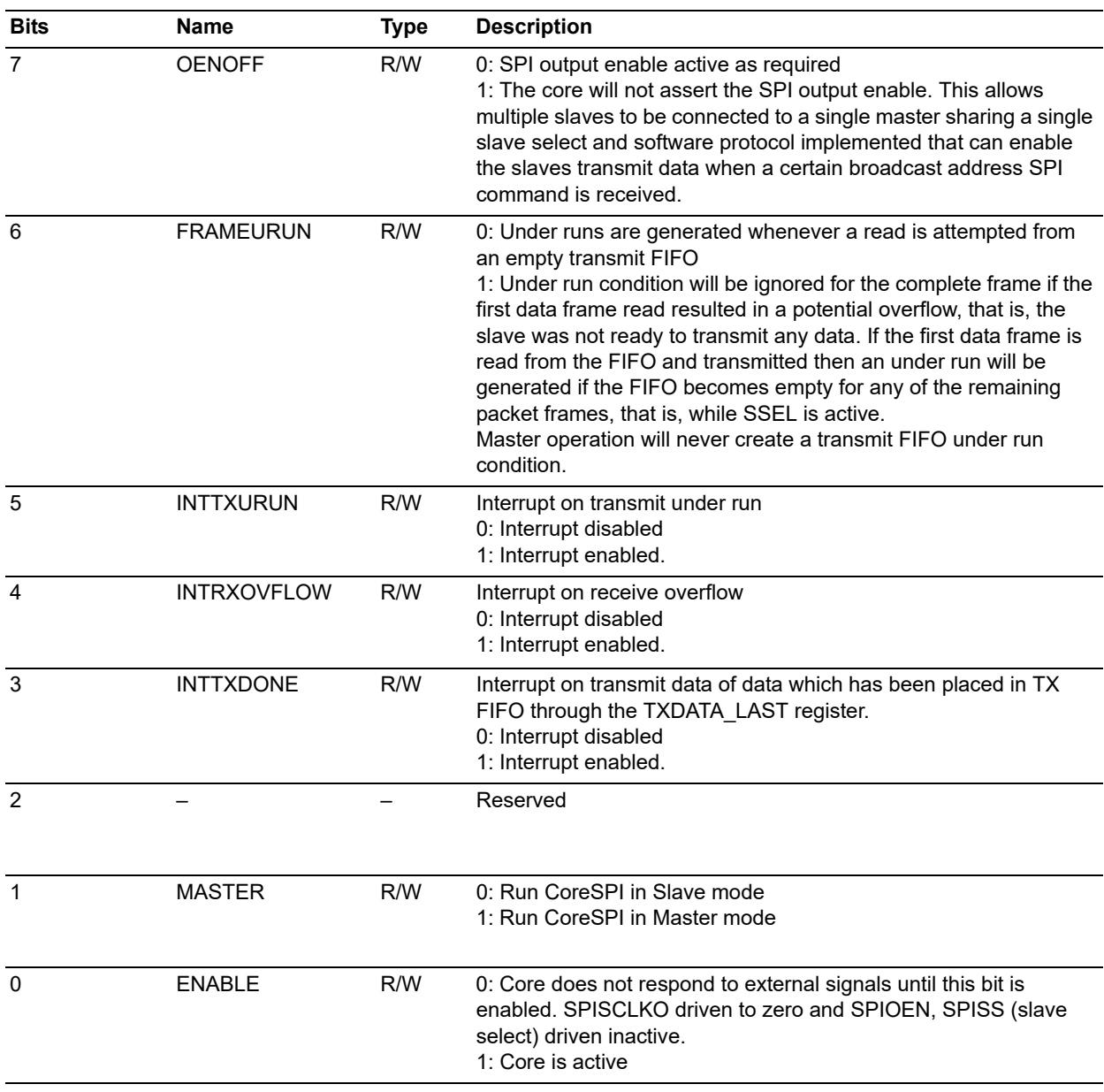

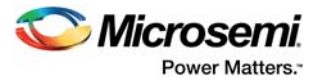

## <span id="page-15-0"></span>**3.3.3 Interrupt Clear Register**

<span id="page-15-2"></span>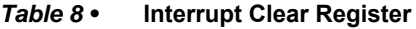

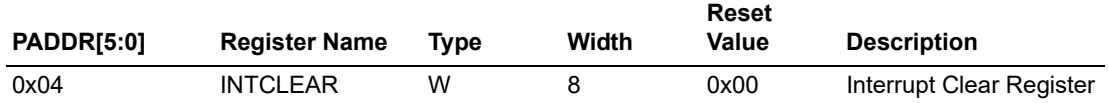

#### <span id="page-15-6"></span><span id="page-15-3"></span>*Table 9 •* **Interrupt Clear Register Bit Definition**

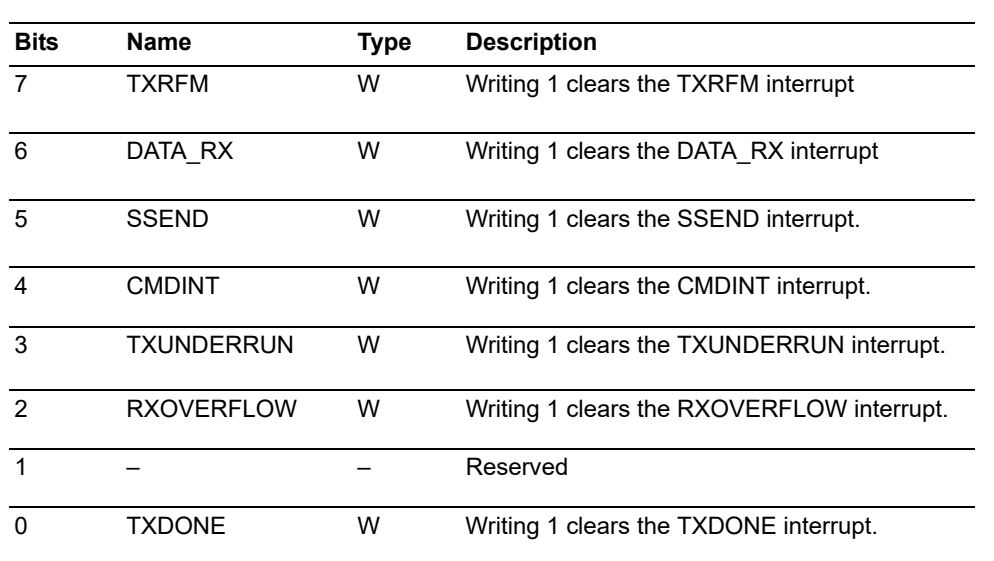

# <span id="page-15-1"></span>**3.3.4 RX Data Register**

<span id="page-15-4"></span>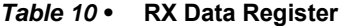

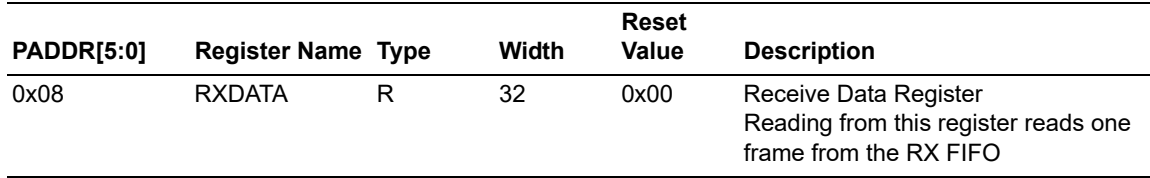

#### <span id="page-15-5"></span>*Table 11 •* **TX Data Register**

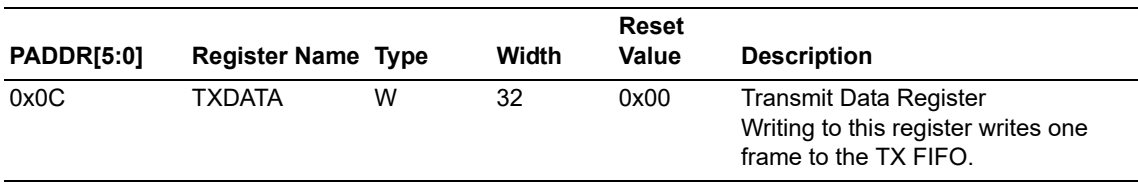

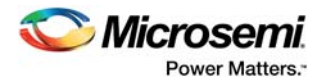

### <span id="page-16-0"></span>**3.3.5 Interrupt Masked Register**

<span id="page-16-2"></span>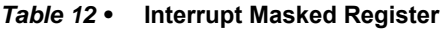

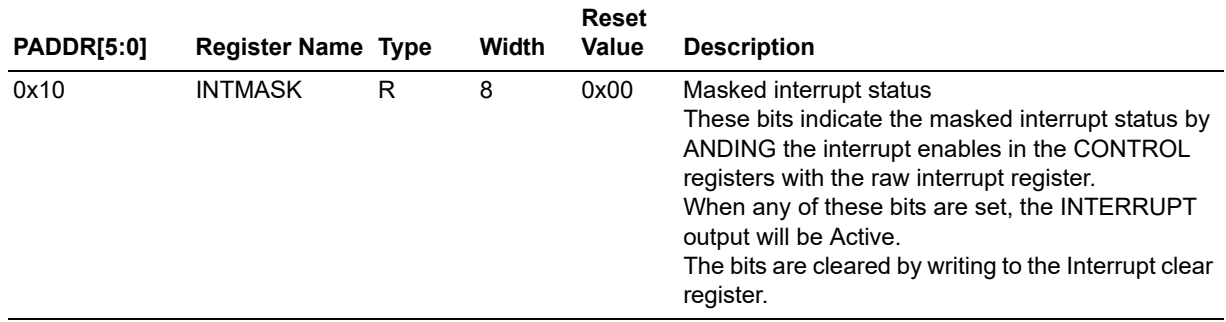

### <span id="page-16-1"></span>**3.3.6 Interrupt Raw Register**

<span id="page-16-5"></span>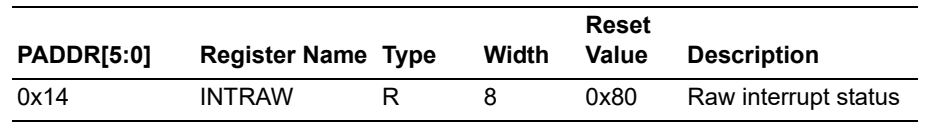

#### <span id="page-16-4"></span>*Table 14 •* **Interrupt Raw Register Bit Definition<sup>1</sup>**

<span id="page-16-3"></span>*Table 13 •* **Interrupt Raw Register**

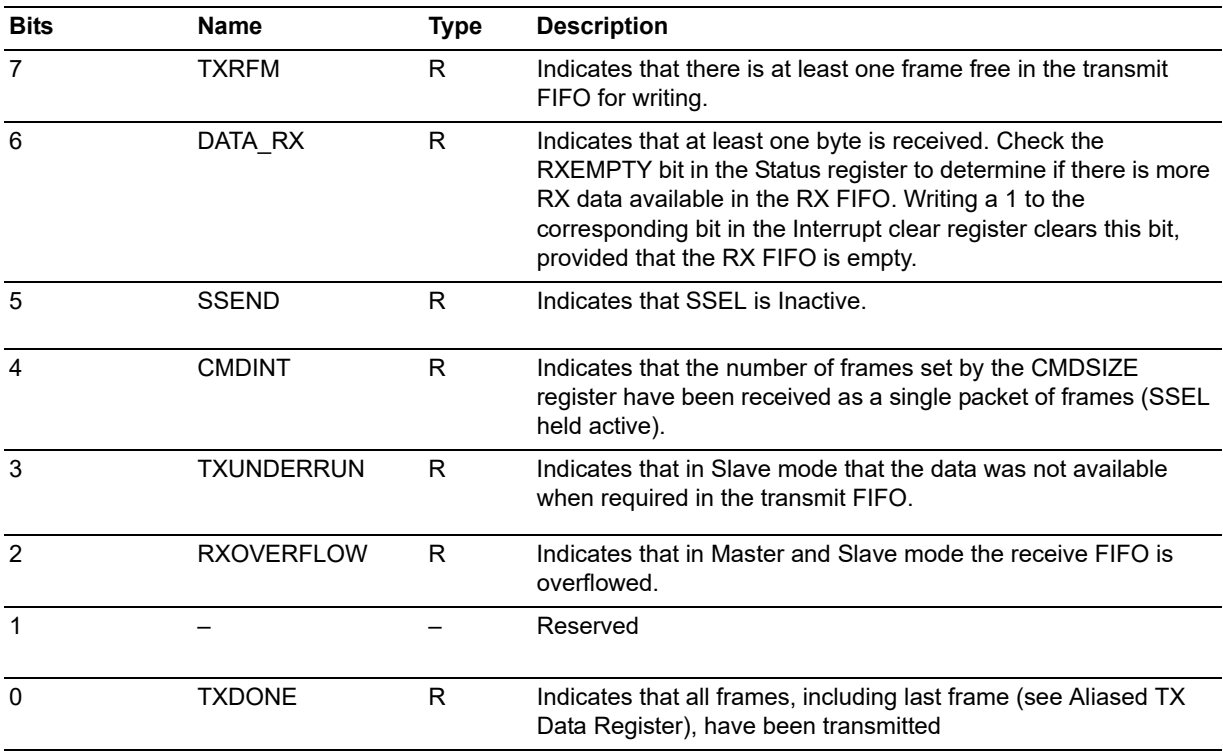

1. Writing a 1 to the corresponding bit in the Interrupt Clear register clears the associated Interrupt Raw register bit, provided that the hardware condition that triggered the interrupt in the first instance is resolved.

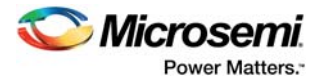

## <span id="page-17-0"></span>**3.3.7 Control Register 2**

<span id="page-17-2"></span>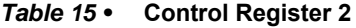

<span id="page-17-6"></span>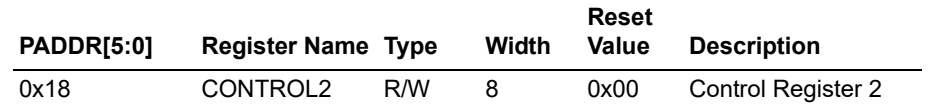

#### <span id="page-17-3"></span>*Table 16 •* **Control Register 2 Bit Definition**

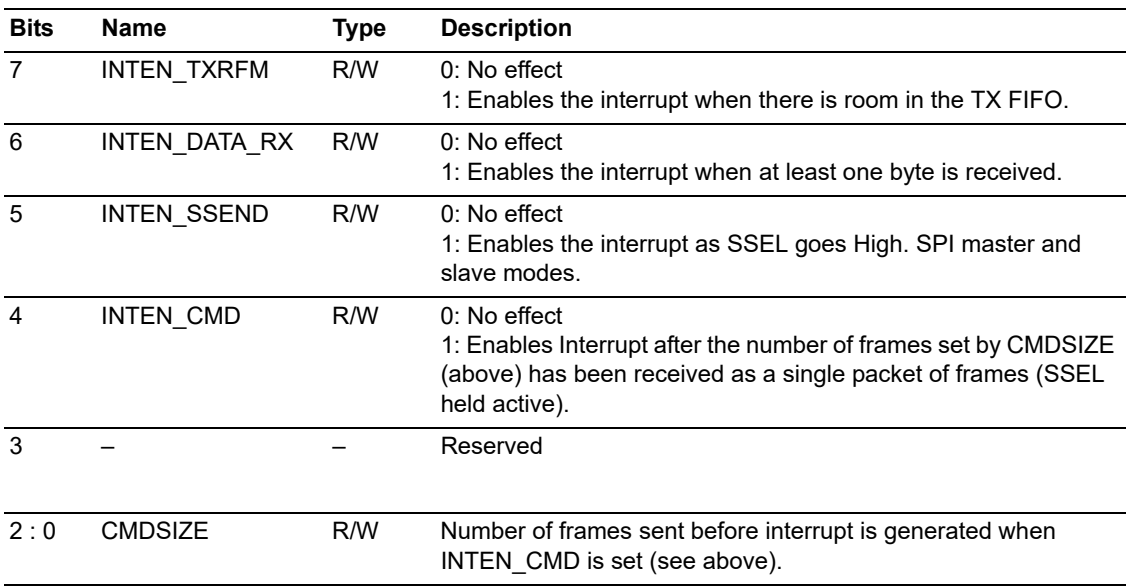

## <span id="page-17-1"></span>**3.3.8 Command Register**

<span id="page-17-4"></span>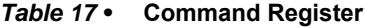

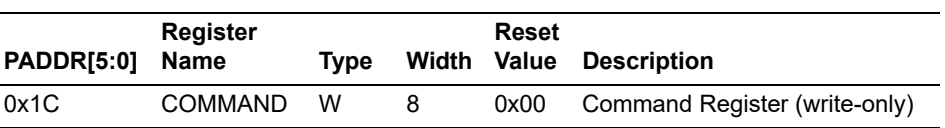

<span id="page-17-5"></span>*Table 18 •* **Command Register Bit Definition**

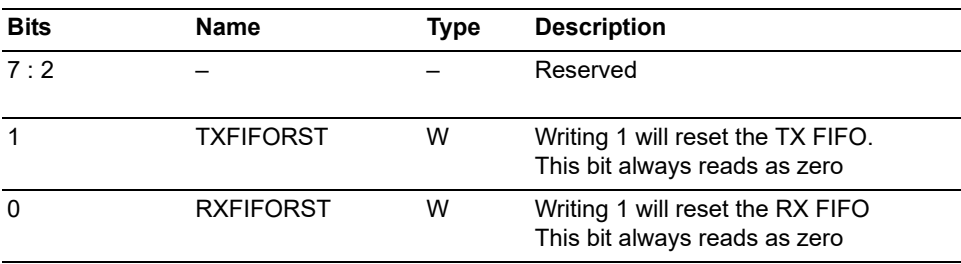

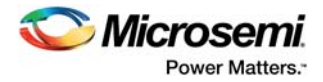

### <span id="page-18-0"></span>**3.3.9 Status Register**

<span id="page-18-2"></span>*Table 19 •* **Status Register**

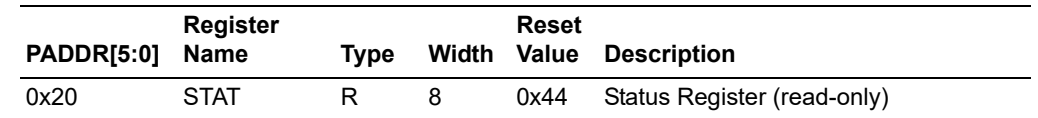

#### <span id="page-18-3"></span>*Table 20 •* **Status Register Bit Definition**

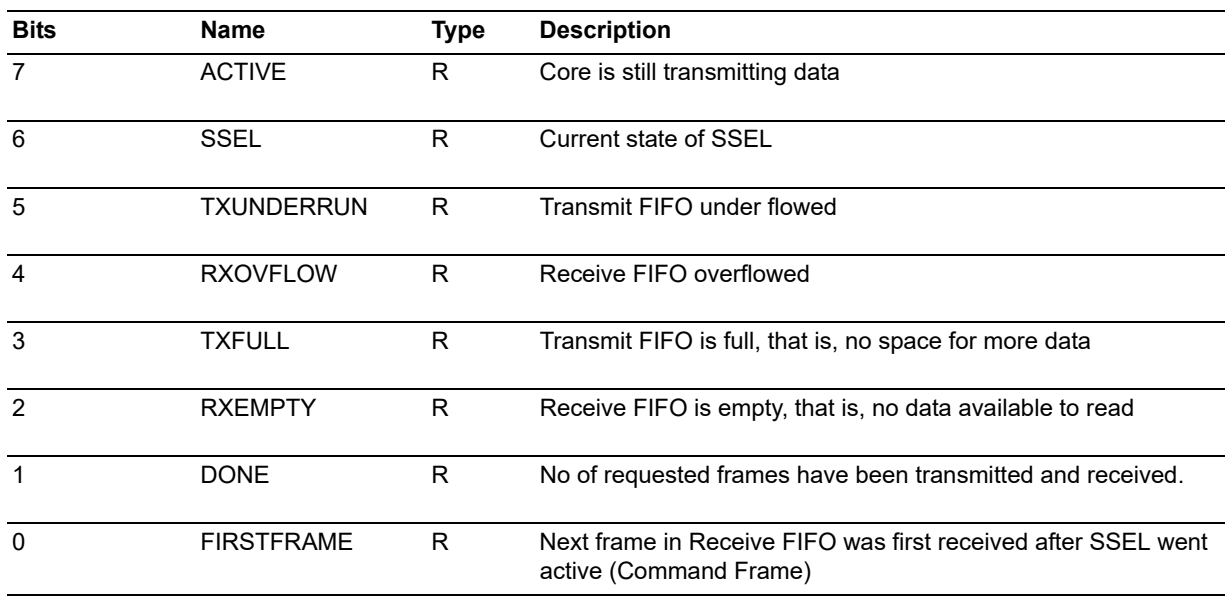

## <span id="page-18-1"></span>**3.3.10 Slave Select Register**

#### <span id="page-18-4"></span>*Table 21 •* **Slave Select Register**

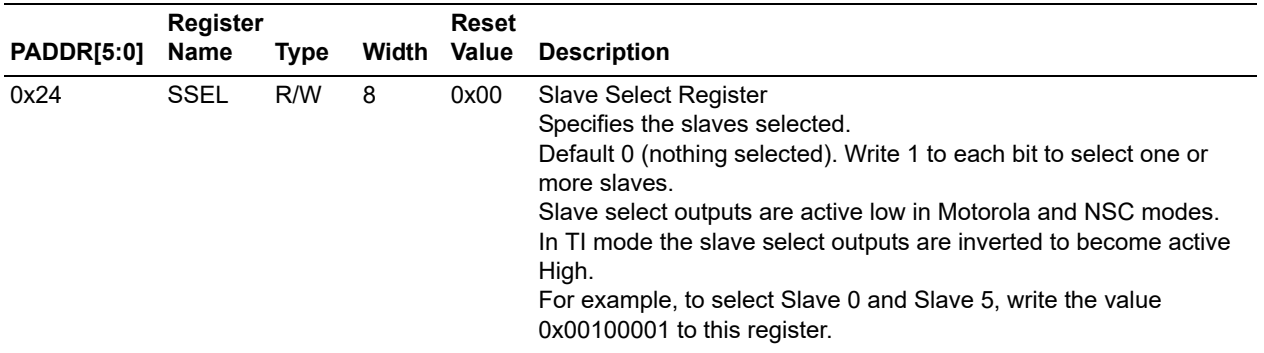

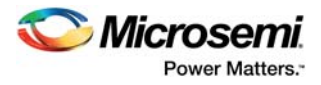

# <span id="page-19-0"></span>**3.3.11 Aliased TX Data Register**

<span id="page-19-2"></span>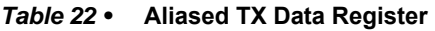

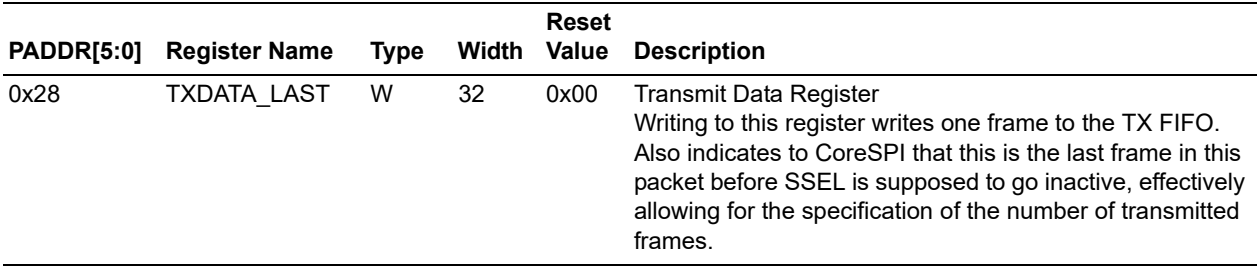

# <span id="page-19-1"></span>**3.3.12 Clock Rate Register**

<span id="page-19-3"></span>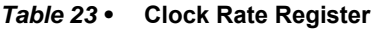

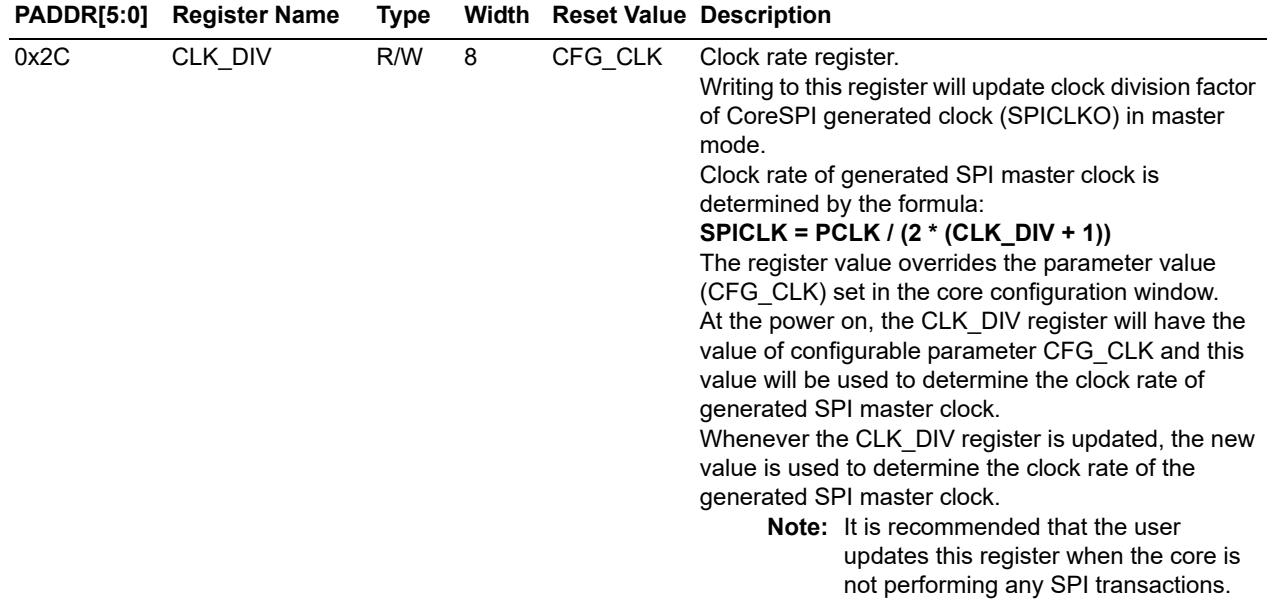

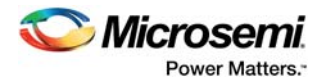

# <span id="page-20-0"></span>**4 Design Details**

### <span id="page-20-1"></span>**4.1 Transfer Protocols**

This section describes the CoreSPI transfer protocols.

### <span id="page-20-2"></span>**4.1.1 SPI Transfer Protocols**

CoreSPI supports Motorola, NSC, and TI serial protocols.

#### **4.1.1.1 Motorola SPI Mode**

The following figure shows an example of the timing diagram single-frame transfer for both master (SPISDO) and slave (SPISDI) operation in Motorola SPI mode.

#### <span id="page-20-3"></span>*Figure 2 •* **Single-Frame Transfer in Motorola Mode 0**

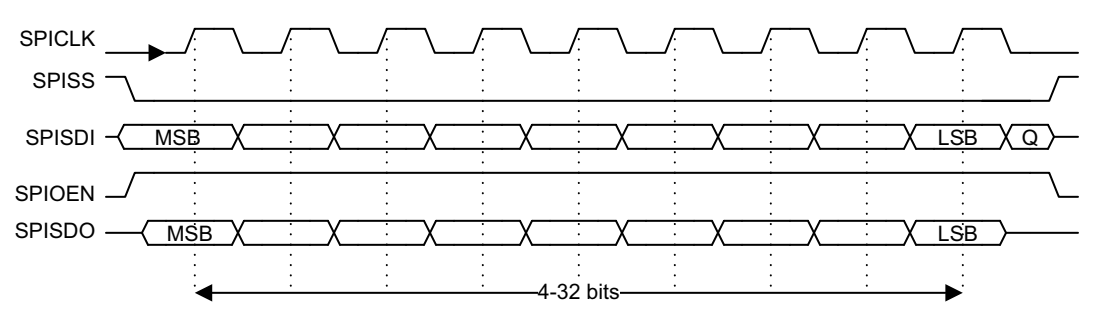

**Note:** The number of bits transferred is actually set by the CFG\_FRAME\_SIZE parameter. Refer [Verilog/VHDL](#page-9-6)  [Parameters, page 4](#page-9-6) for more information.

Data is captured on the rising edge of SPICLK and loaded on the falling.

The following figure shows an example of the timing diagram multiple-frame transfer for both master (SPISDO) and slave (SPISDI) operation in Motorola SPI mode.

#### <span id="page-20-4"></span>*Figure 3 •* **Multi-Frame Transfer in Motorola Mode 0**

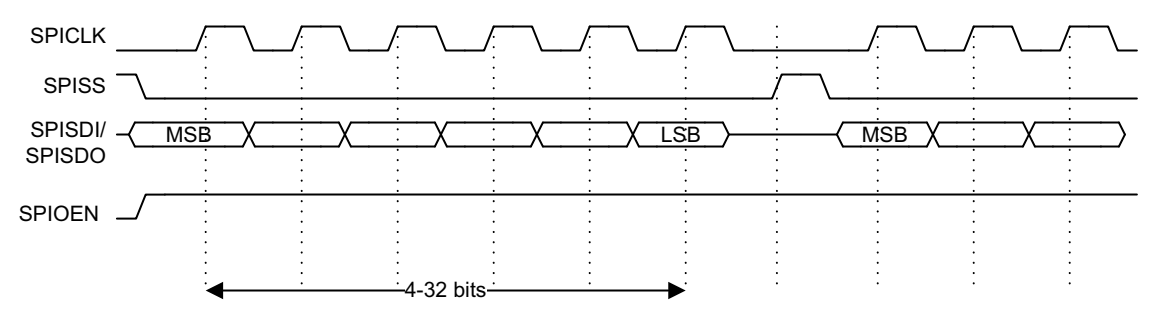

- **Note:** SPI CLK is low between frames
- **Note:** Data transferred MSB first
- **Note:** SPIOEN signal is asserted during the transmission, de-asserted at the end of transfer (after last frame sent)
- **Note:** Slave select (either input or output) is asserted for a pulse between frames (CFG\_MOT\_SSEL = 0)

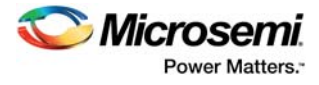

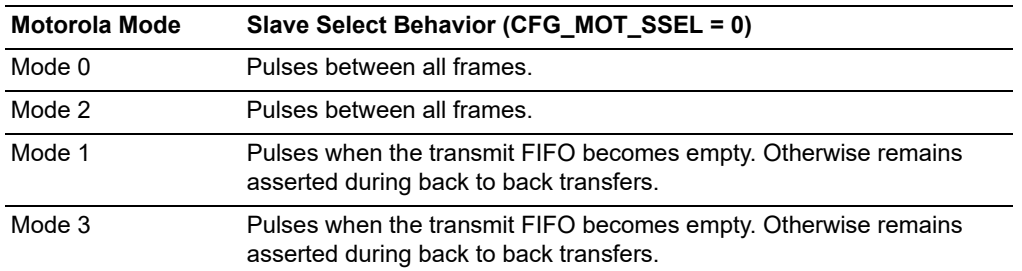

#### <span id="page-21-3"></span>*Table 24 •* **Motorola Mode - Default Slave Select Behavior**

The waveforms for Motorola modes 1, 2, and 3 are shown in the following figure.

<span id="page-21-0"></span>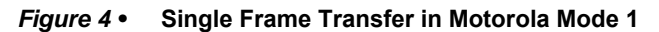

<span id="page-21-1"></span>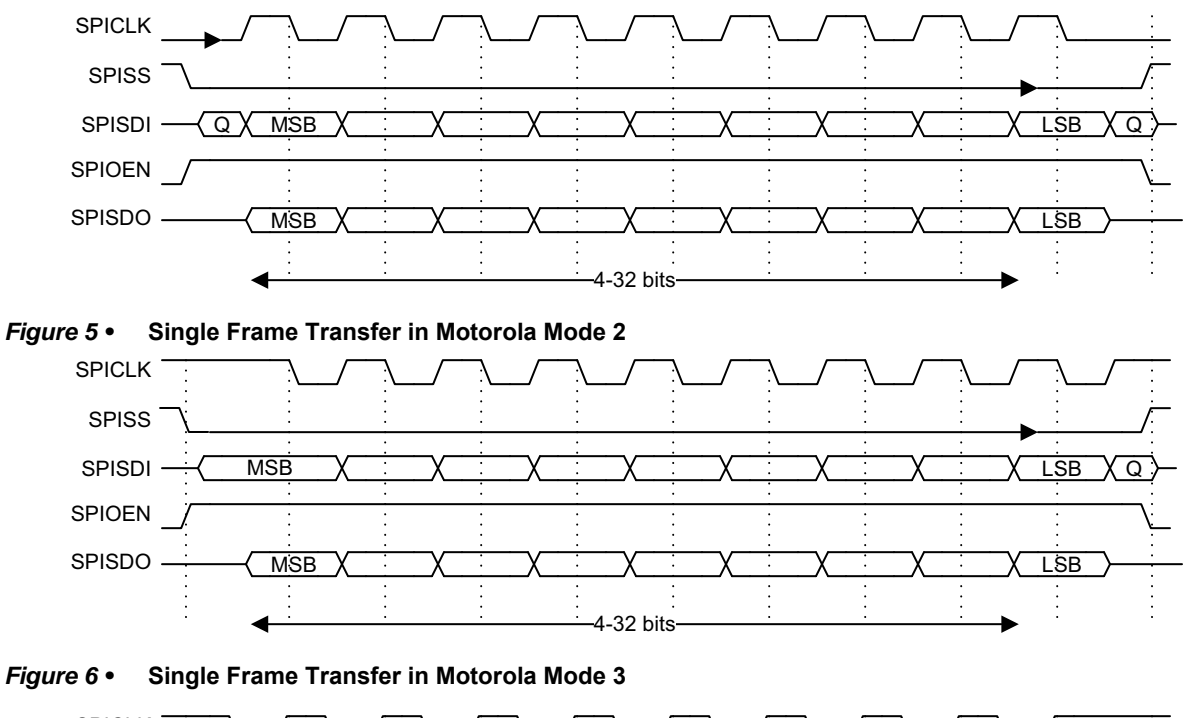

<span id="page-21-2"></span>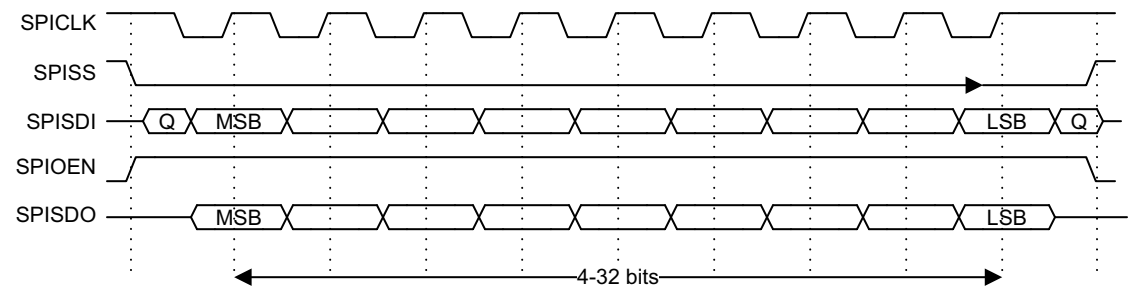

For a complete Motorola SPI protocol description, refer to the *[ARM PrimeCell Synchronous Serial Port](http://infocenter.arm.com/help/topic/com.arm.doc.ddi0194g/DDI0194G_ssp_pl022_r1p3_trm.pdf)  [\(PL022\) Technical Reference Manual](http://infocenter.arm.com/help/topic/com.arm.doc.ddi0194g/DDI0194G_ssp_pl022_r1p3_trm.pdf)*.

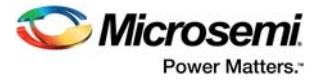

### **4.1.1.2 NSC Microwire SPI Mode**

The following figure shows a single-frame transfer in NSC mode. In this case, the master generates SPISDO and the slave responds with SPISDI.

<span id="page-22-0"></span>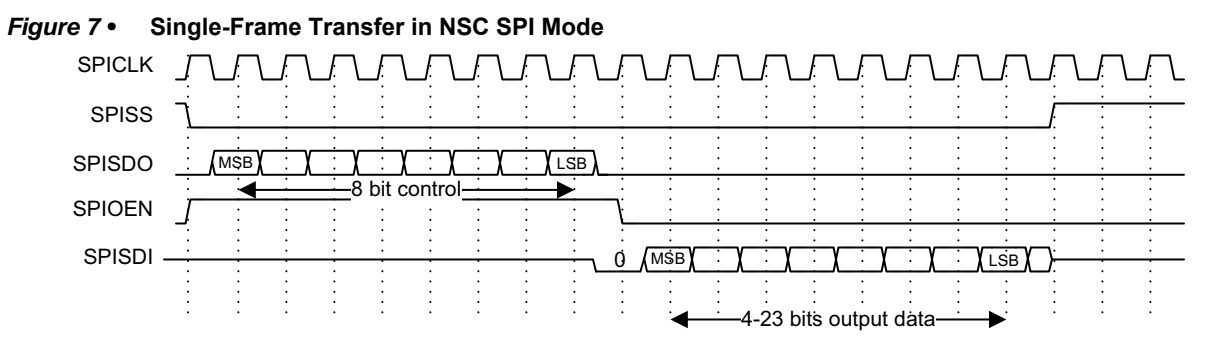

NSC MicroWire format is half duplex using a master-slave message passing technique. Each serial transmission begins with an 8-bit control word during which, no incoming data is received.

After the control word is sent, the slave decodes it and after waiting one serial clock from the end of control word, responds with required data, which may be 4 to 23 bits in length.

The frame size is set as follows in NSC mode; the frame consists of 8 bits of control, 1-bit of bus idle and N bits of output data.

The following settings are required for NSC mode:

- Frame size =  $8+1+N = 9+N$
- Master transmit data (C) is written to bits [N+8:N+1] of TXDATA
- Master receive data (D) is the least significant bits of RXDATA [N-1:0]
- Slave transmit data (D) is written to TXDATA [N-1:0]
- Slave receive data (C) is bits [N+8:N+1] of RXDATA

The bit mapping shows the 8-bit command in the most significant 8 bits, 1 idle bit and N data bits.

#### <span id="page-22-2"></span>*Table 25 •* **NSC SPI mode bit mapping**

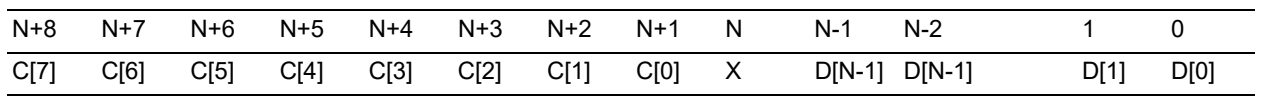

Bit N is undefined, it can either be written as a 0 or 1. During reads it will reflect the actual SPI data line value, this may be 0 or 1, and in simulation a 'Z' is possible as the SPI data will normally be floating at this time.

The following figure shows a multiple-frame transfer in NSC SPI mode.

<span id="page-22-1"></span>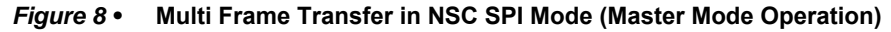

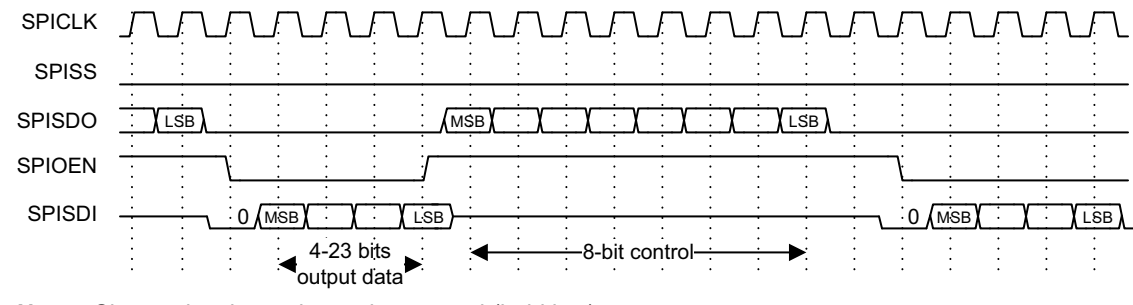

**Note:** Slave select is continuously asserted (held low)

**Note:** SPIOEN is asserted for duration of each control byte.

**Note:** Transfers proceed in back to back manner.

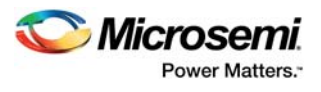

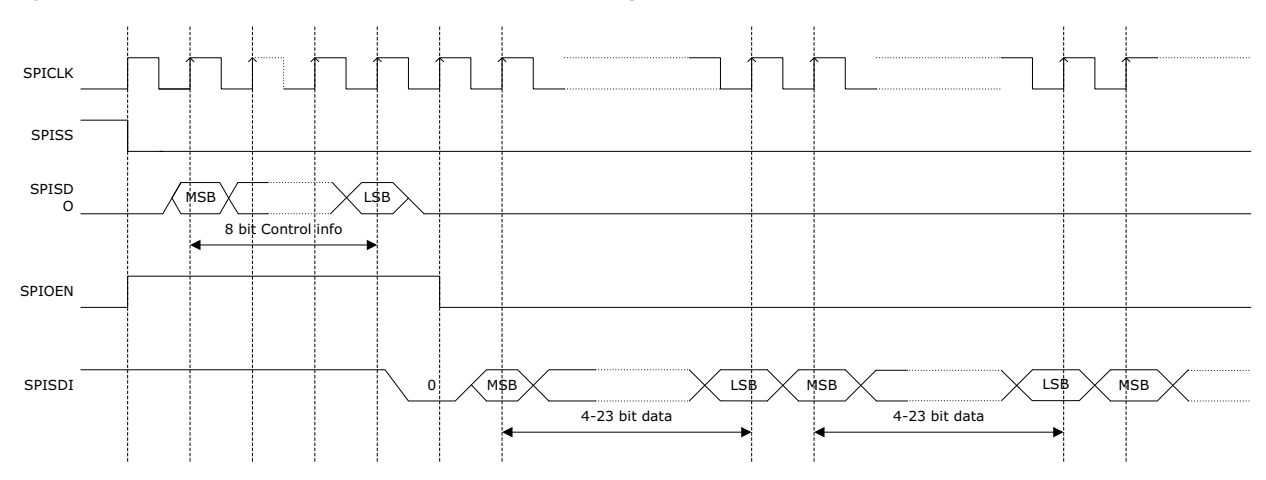

#### <span id="page-23-0"></span>*Figure 9 •* **Continuous Transfer in NSC Mode for Large Frames**

- **Note:** Slave select is continuously asserted (held low).
- **Note:** Control byte is transferred only once.
- **Note:** Output enable asserted for duration of control byte.
- **Note:** Frames are transferred back to back without transmitting control byte for each frame, making the data look like a single large frame.

<span id="page-23-1"></span>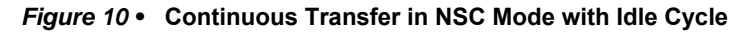

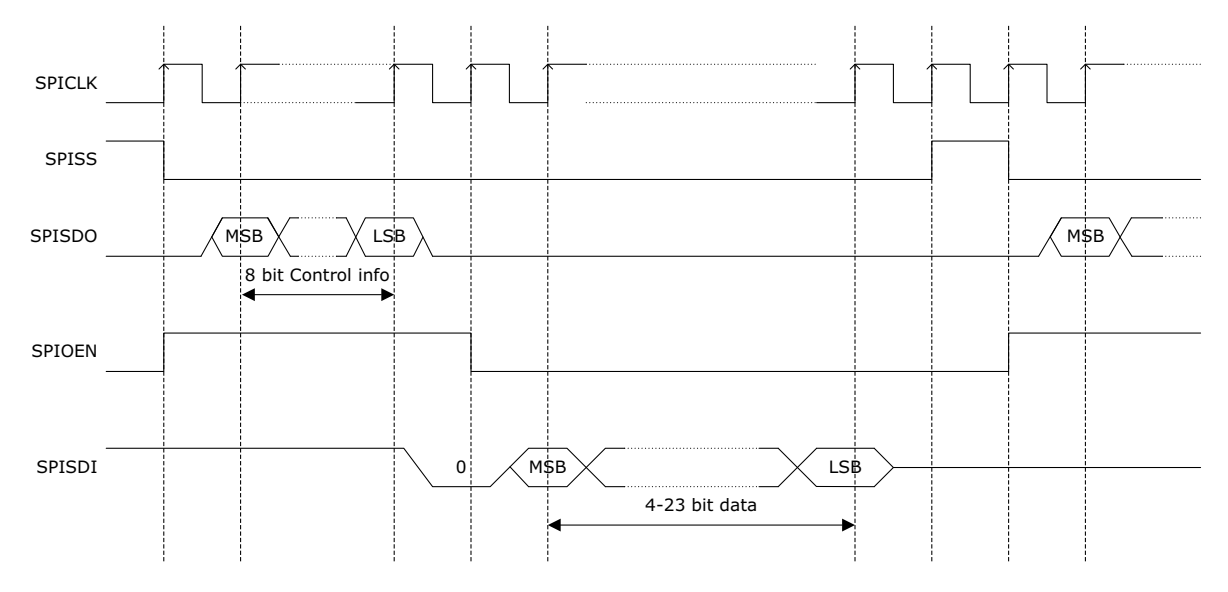

- **Note:** Idle cycles are inserted in between the frames.
- **Note:** Slave select is pulsed in between the frames during idle period.
- **Note:** Output enable asserted for duration of each control byte.

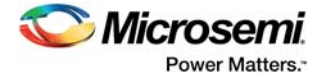

### **4.1.1.3 TI Synchronous Serial SPI Mode**

The following figure shows a single and continuous serial transfers in TI Synchronous SPI mode.

<span id="page-24-0"></span>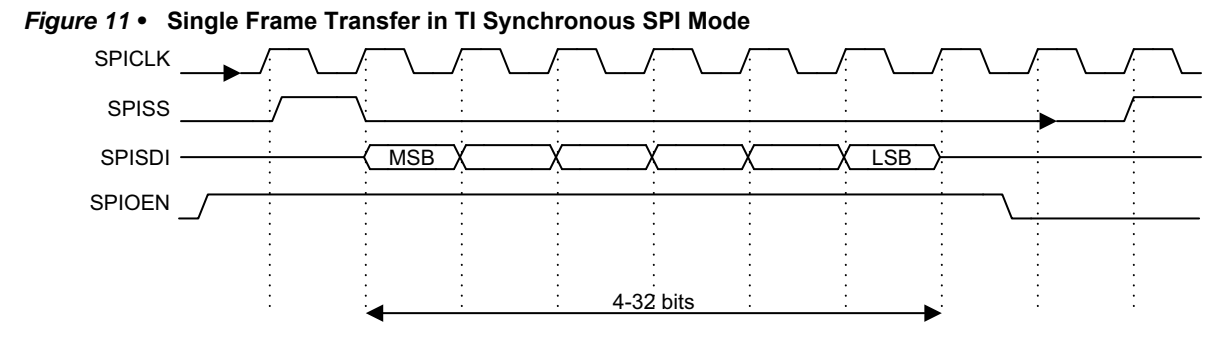

<span id="page-24-1"></span>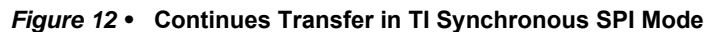

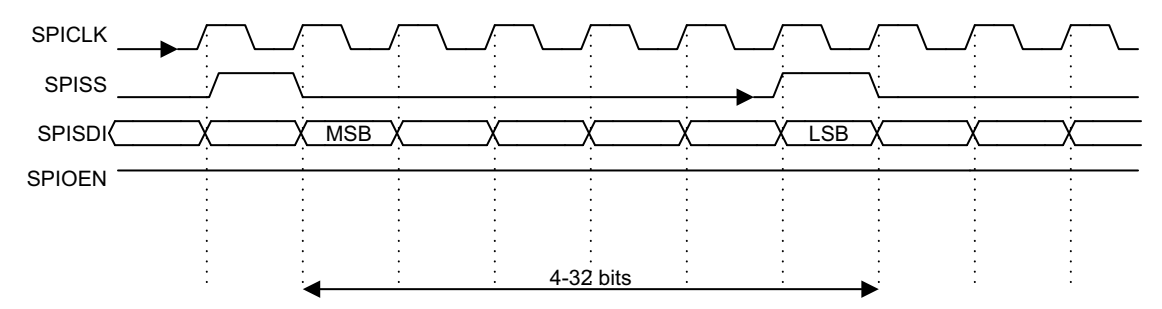

- **Note:** The slave select is pulsed between transfers to guarantee a high to low transition between each frame.
- **Note:** Slave select low in idle.
- **Note:** The data is available on the clock cycle immediately following the slave select assertion.
- **Note:** Both the SPI master and the SPI slave clock each data bit into their serial shift registers on the falling edge of the SPICLK. The received data is latched on the rising edge of the SPICLK.
- **Note:** The output enable is held active high throughout the transfers.

#### <span id="page-24-2"></span>*Figure 13 •* **Continuous Transfer in TI mode for Jumbo Frames**

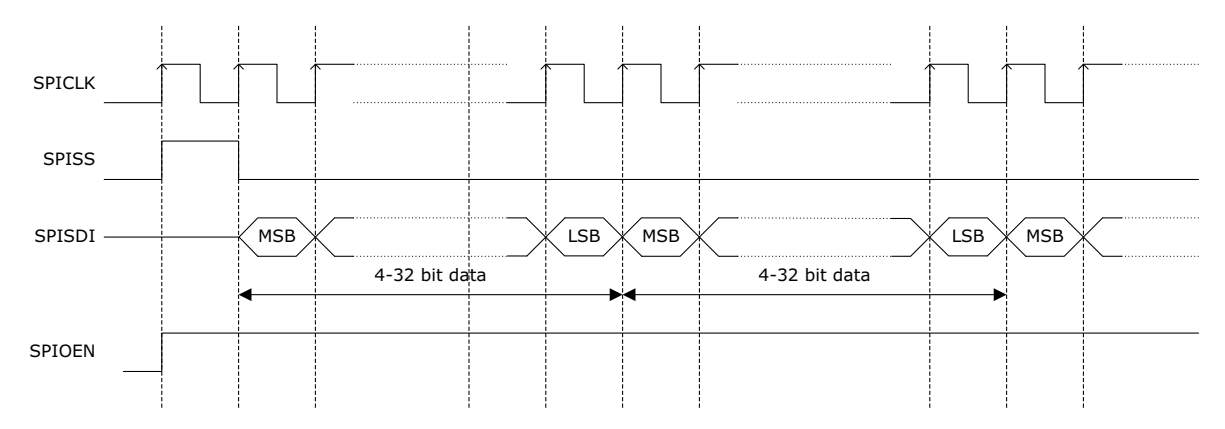

- **Note:** Slave select is pulsed (high to low transition) only for the first frame.
- **Note:** Output enable held active throughout the transfer.
- **Note:** Frames are transferred back to back without slave select transition, making the data look like a single large frame.

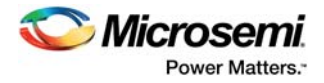

### <span id="page-25-0"></span>**4.1.2 Output Enable Control**

The following table lists output enable operation in each CoreSPI operating mode.

#### <span id="page-25-3"></span>*Table 26 •* **Output Enable Behavior**

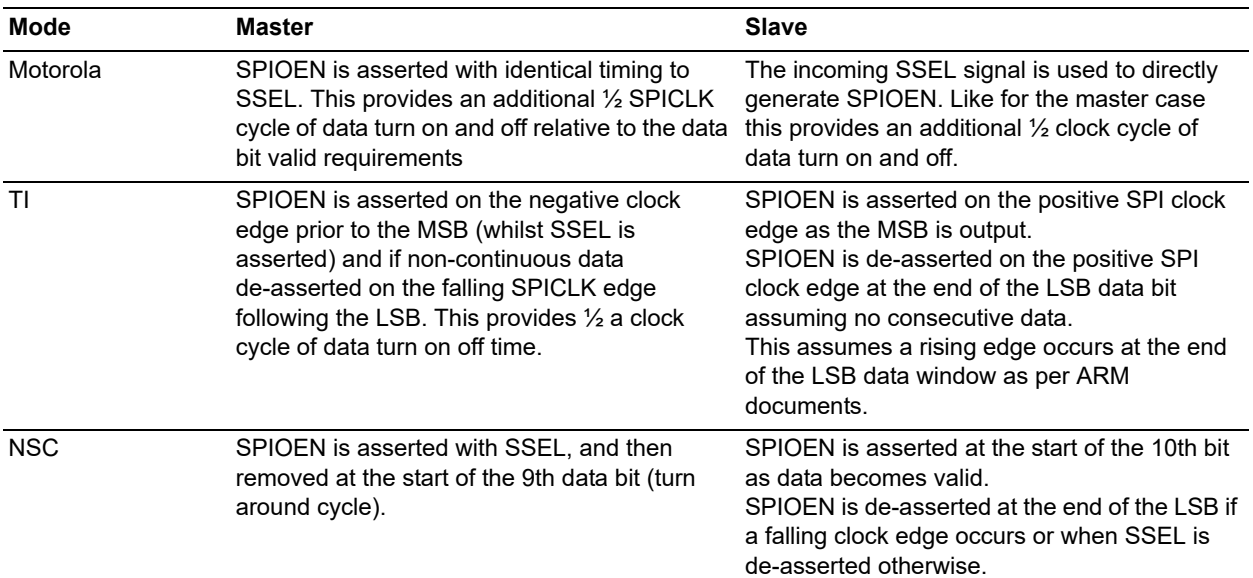

### <span id="page-25-1"></span>**4.1.3 Transmission of Multiple Frames**

When transmitting, ensure that you write the last frame in a transmission to the aliased TX Data Register, rather than the TX Data Register. This indicates to CoreSPI that this is end of the current packet. In Motorola mode 1 or Motorola mode 3, the SSEL signal is held active until the last frame is transmitted.

### <span id="page-25-2"></span>**4.1.4 APB Interface Timing**

The following figures depict typical write cycle and read cycle timing relationships relative to the system clock, PCLK.

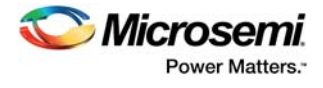

#### <span id="page-26-0"></span>*Figure 14 •* **APB Data Write Cycle**

<span id="page-26-1"></span>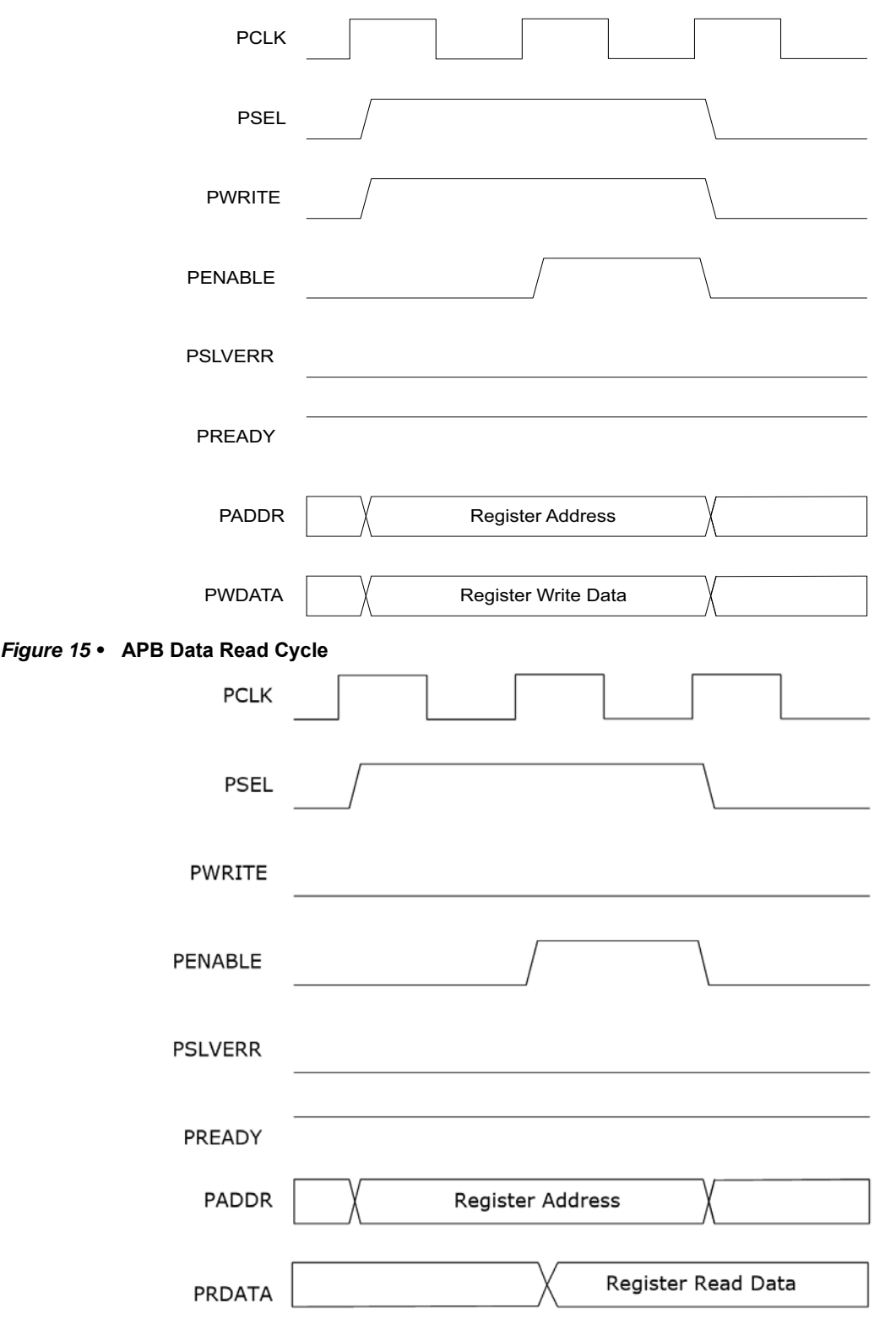

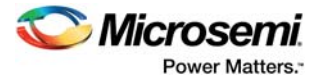

# <span id="page-27-5"></span><span id="page-27-0"></span>**5 Tool Flows**

# <span id="page-27-1"></span>**5.1 Licensing**

No licence is required for the use of this core.

### <span id="page-27-2"></span>**5.1.1 RTL**

Complete RTL source code is provided for the core and testbenches.

## <span id="page-27-3"></span>**5.2 SmartDesign**

CoreSPI is preinstalled in the SmartDesign IP Deployment design environment.

For information on using SmartDesign to instantiate and generate cores, refer to the *[Using DirectCore in](http://www.actel.com/documents/directcore_in_libero_tutorial_ug.pdf)  [Libero User Guide](http://www.actel.com/documents/directcore_in_libero_tutorial_ug.pdf)*.

#### <span id="page-27-4"></span>*Figure 16 •* **CoreSPI Full I/O View**

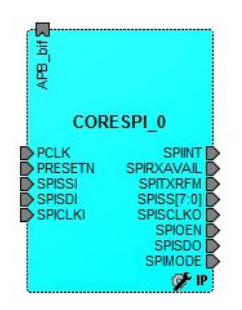

The core is configured using the configuration GUI within SmartDesign, as shown in the following figure.

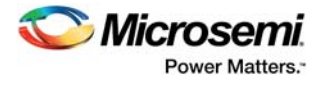

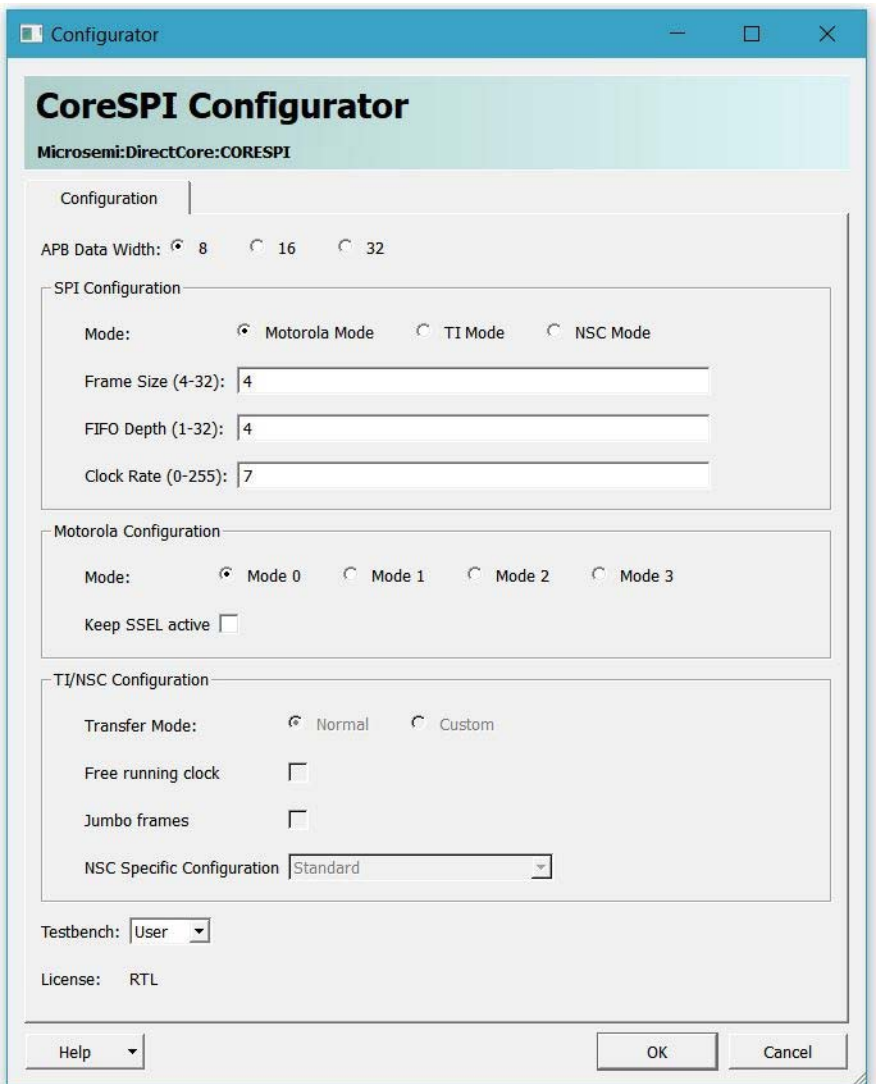

#### <span id="page-28-1"></span>*Figure 17 •* **CoreSPI SmartDesign Configuration to Associate Parameters**

## <span id="page-28-0"></span>**5.3 Design Migration**

Migrating a design using a previously released version of CoreSPI (Core v4.2 or lower versions) to CoreSPI v5.0 or later requires the following steps to be completed.

- 1. Note/record the CoreSPI configuration settings used in the design. Right-click SmartDesign component in the Libero software and select **Configure**.
- 2. Right-click SmartDesign component and select **Replace Instance Version**. Ensure that the latest version is listed in the **Change to Version** window and then click **OK**.
- 3. Right-click updated instance of CoreSPI and select **Configure** to configure it with the same parameters values and settings as the previous version. Refer to the following table to determine the mapping between the old parameters and the new parameters contained in CoreSPI v5.0 or later versions.

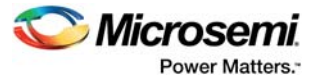

<span id="page-29-1"></span>The following table lists parameter migration of different modes.

### <span id="page-29-0"></span>*Table 27 •* **Parameter Migration Table<sup>1</sup>**

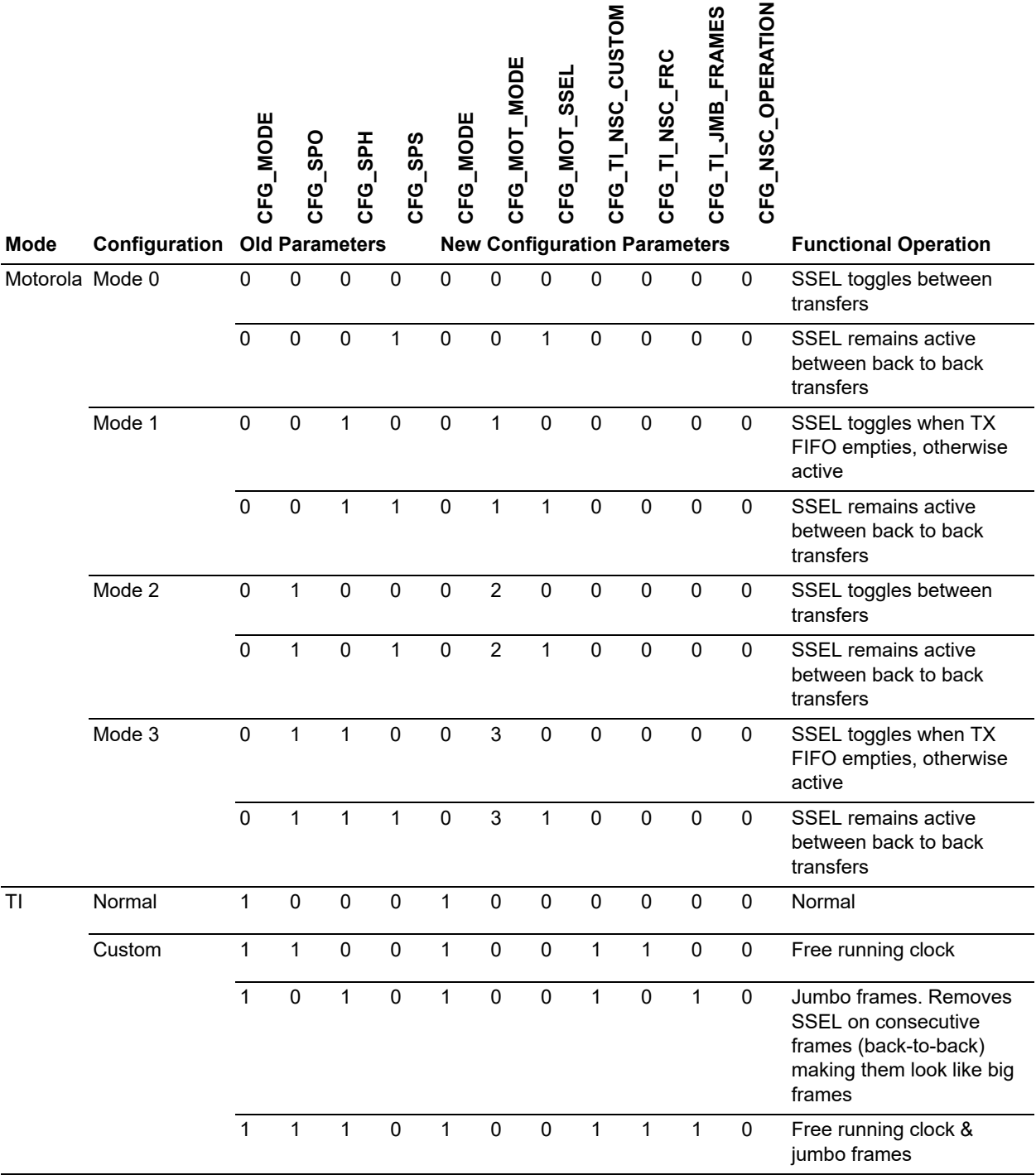

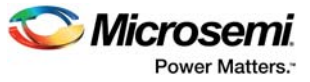

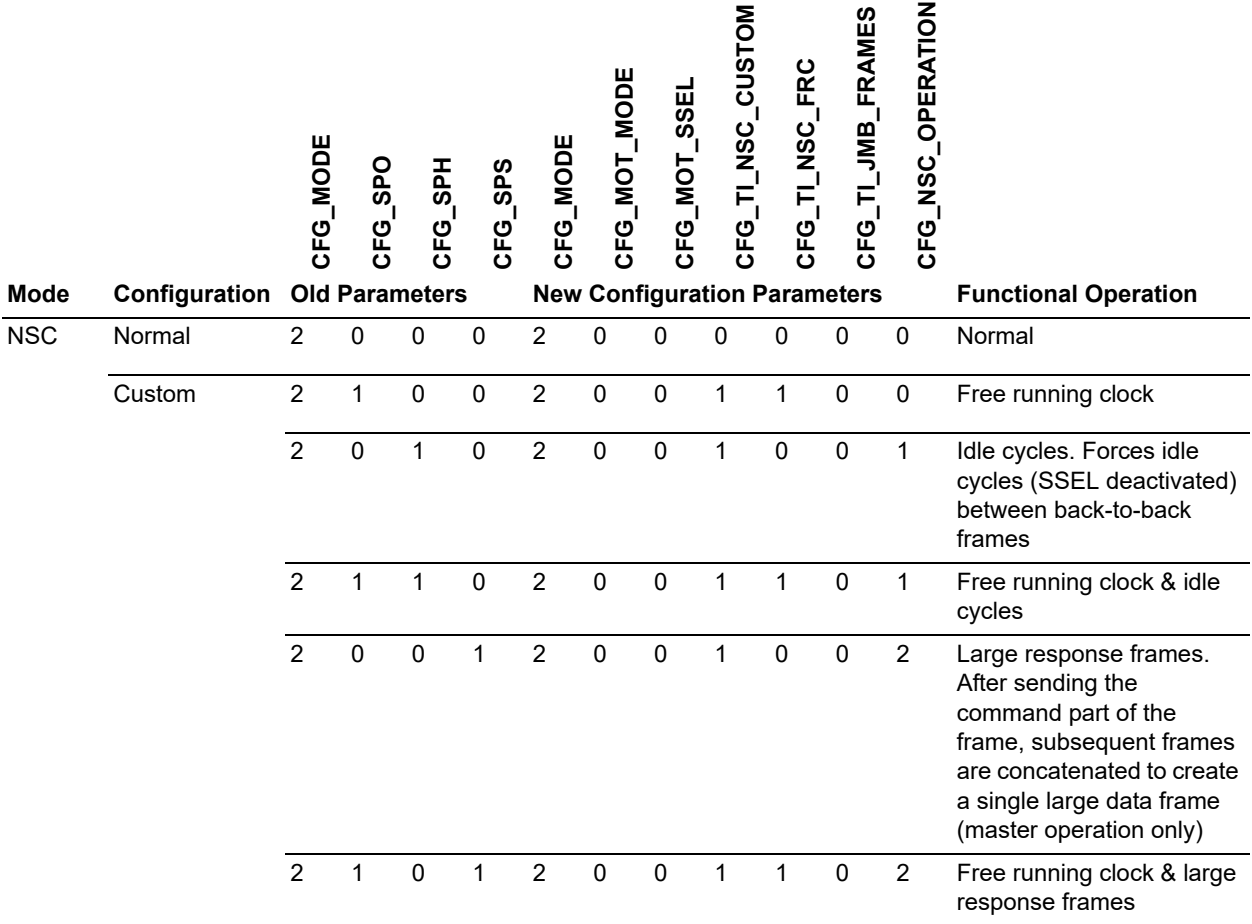

### *Table 27 •* **Parameter Migration Table1** *(continued)*

1. The FIFO\_DEPTH parameter (in core v4.2 or lower versions) is renamed to CFG\_FIFO\_DEPTH (in core v5.0 or later). Manually update this parameter when migrating a design using a version of CoreSPI released prior to CoreSPI v5.0, if the FIFO\_DEPTH parameter was set at anything other than the default setting in the previous design.

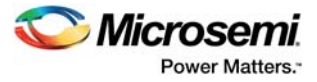

The following table lists how the generics/parameters used to configure CoreSPI v5.0 or later version are configured from the CoreSPI configurator GUI when the core is instantiated in SmartDesign.

<span id="page-31-3"></span><span id="page-31-2"></span>*Table 28 •* **Configuration GUI parameter mapping**

| <b>Parameter</b> | <b>CoreSPI SmartDesign Configuration GUI Field</b>                   |  |  |  |
|------------------|----------------------------------------------------------------------|--|--|--|
| CFG MODE         | SPI Configuration -> Mode                                            |  |  |  |
| CFG MOT MODE     | Motorola Configuration -> Mode                                       |  |  |  |
| CFG MOT SSEL     | Motorola Configuration -> Keep SSEL active                           |  |  |  |
|                  | CFG TI NSC CUSTOM TI/NSC Configuration -> Transfer Mode              |  |  |  |
| CFG TI NSC FRC   | TI/NSC Configuration -> Free running clock                           |  |  |  |
|                  | CFG TI JMB FRAMES TI/NSC Configuration -> Jumbo frames               |  |  |  |
|                  | CFG NSC OPERATION TI/NSC Configuration -> NSC specific Configuration |  |  |  |

### <span id="page-31-0"></span>**5.4 Simulation Flows**

The user testbench for CoreSPI is included in all releases.

To run simulations:

- 1. Select the user testbench flow within SmartDesign
- 2. Click **Save and Generate** in the Generate pane. The user testbench is selected through the Core Testbench Configuration GUI.

When SmartDesign generates the Libero project, it installs the user testbench files.

To run the user testbench:

- 1. Set the design root to the CoreSPI instantiation in the Libero design hierarchy pane.
- 2. Click **Simulation** in the Libero Design Flow window. This invokes ModelSim and automatically run the simulation.

### <span id="page-31-1"></span>**5.4.1 User Testbench**

The following figure shows the simulation testbench. It includes and instantiates the CoreSPI macro and a BFM-based APB-driven block. All BFM compilers are included for both the Linux and Windows operating system as well as the BFM vector source files. These are editable.

**Note:** The user testbench supports fixed configurations only.

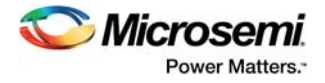

<span id="page-32-2"></span>*Figure 18 •* **CoreSPI User Testbench**

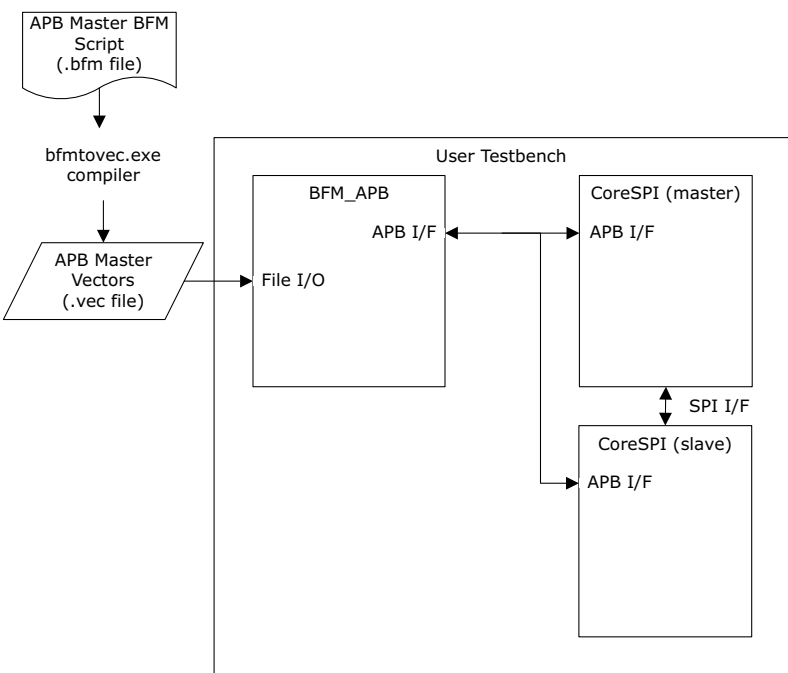

# <span id="page-32-0"></span>**5.5 Synthesis**

To run synthesis on the CoreSPI, set the design root to the IP component instance and run the synthesis tool from the Libero Design Flow pane. This will invoke Synplify Pro and automatically runs the synthesis.

### <span id="page-32-1"></span>**5.6 Place-and-Route**

After design is synthesized, click **Place and Route** in the Libero Design Flow pane to run place and route on the CoreSPI. No special place and route settings are required.

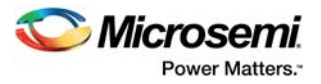

# <span id="page-33-0"></span>**6 System Integration**

This chapter provides hints to ease the integration of CoreSPI.

- The design created using CoreSPI which is interfaced with SPI Winbond (w25q64fv) flash on the SmartFusion2 Security Evaluation kit. The SPI flash works as a slave and supports Motorola mode 0 and 3.
- FABRIC RESET (SYSRESET\_0) resets CoreResetP\_0
- MSS\_HPMS\_READY resets CoreSPI\_0.
- CORESPI\_0 has PCLK, SPISCLKO, and SPICLKI clocks. In Master mode, PCLK and SPISCLKO clocks are used.
- 50 MHz PCLK required for the APB system in CORESPI\_0 is driven from the FCCC\_0/GL0.

#### <span id="page-33-1"></span>*Figure 19 •* **CoreSPI Integration**

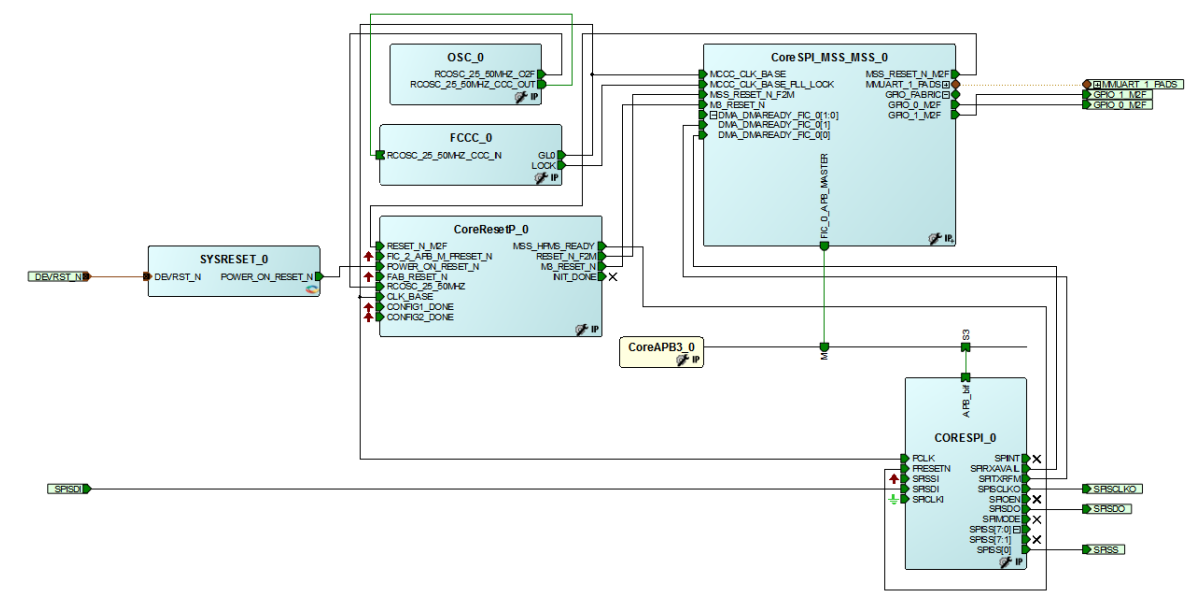